# **TREINAMENTO INVENTÁRIO 2023**

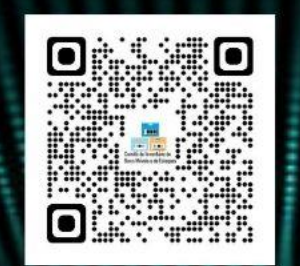

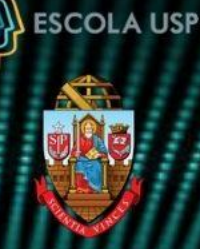

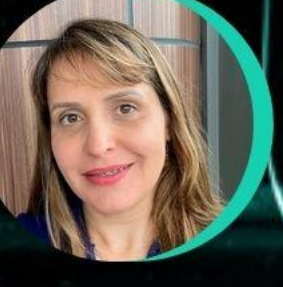

Profa, Dra. **Heliani Berlato COORDENADORA ADJUNTA CODAGE**  Profa. Dra. **Mara Jane DIRETORA** DF

**Cleni Braga COORDENADORA COMITÊ DE INVENTÁRIO** 

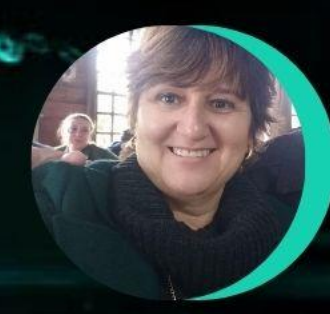

**Adriana Cherobin COMITÊ DE INVENTÁRIO** 

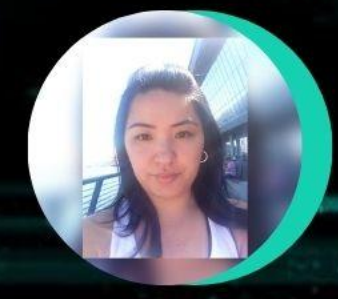

**Katia Ikeda COMITÊ DE INVENTÁRIO** 

Rafael **Possebon COMITÊ DE INVENTÁRIO** 

Campus da Capital Auditório FEA 5 Av. Prof. Luciano Gualberto, 908 Cidade Universitária - São Paulo Data: 0I de agosto de 2023 (terça-feira) Horário: 9:00 às I3:00

### **SOMOS TODOS RESPONSÁVEIS!**

Campus de Piracicaba Anfiteatro do Pavilhão de Engenharia Av. Pádua Dias, II Campus "Luiz de Queiroz" Data: 03 de agosto de 2023 (quinta-feira) Horário: 9:00 às 13:00

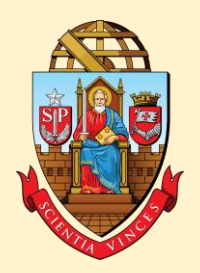

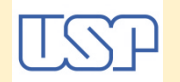

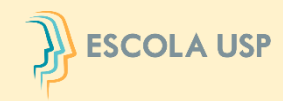

**Universidade de São Paulo** Coordenadoria de Administração Geral

### Comitê Setorial de Inventário de Bens Móveis e de Estoques da USP

# INVENTÁRIO 2023 DE BENS MÓVEIS/ANIMAIS E DE ESTOQUES

# $\begin{CD} \begin{CD} \end{CD} \end{CD}$  ESCOLA USP

#### **UNIVERSIDADE DE SÃO PAULO<br>BALANÇO PATRIMONIAL**

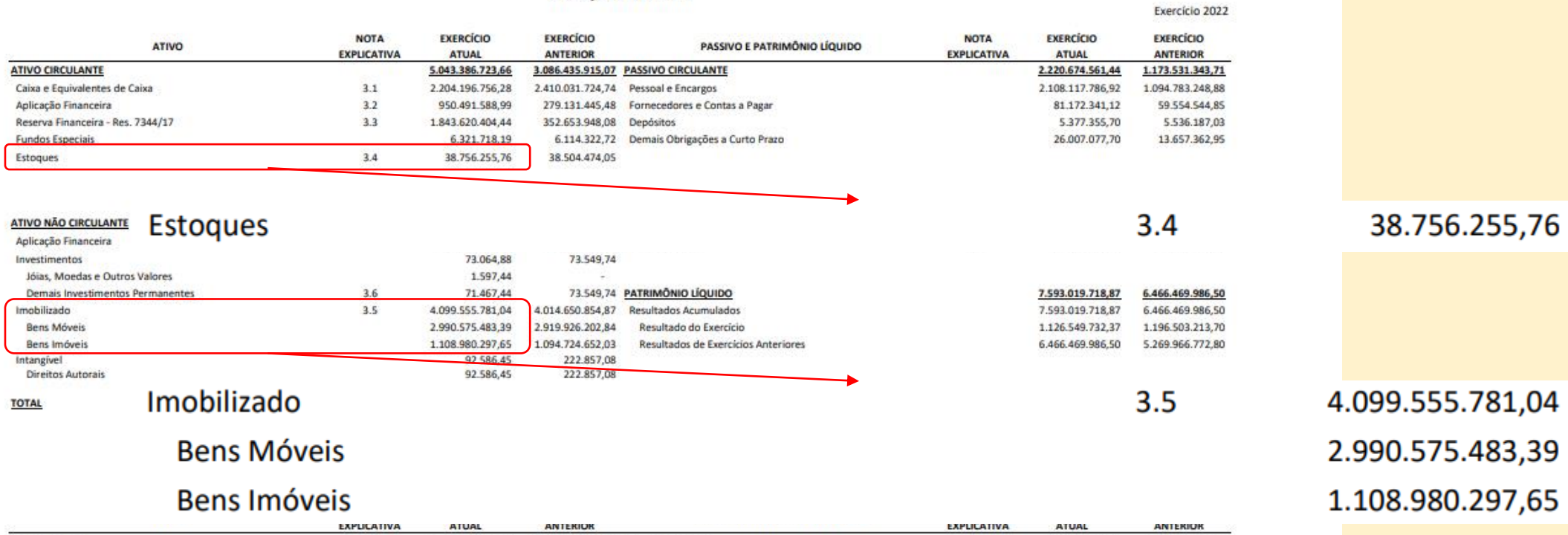

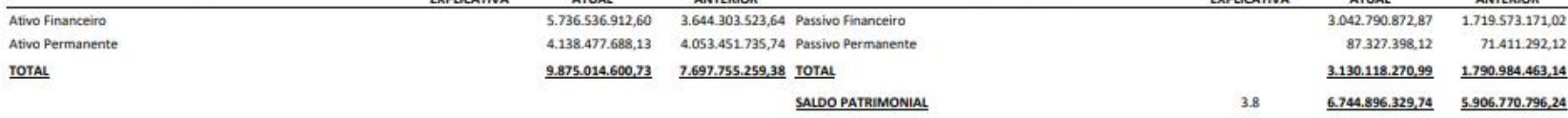

 $\mathbf{r}$ 

#### QUADRO DAS CONTAS DE COMPENSAÇÃO

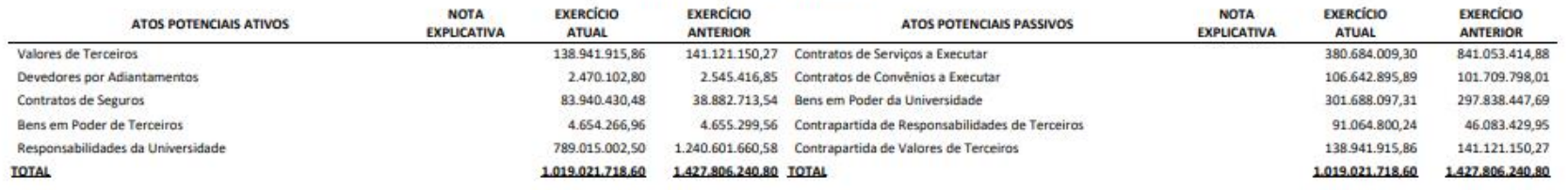

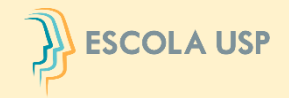

# **RECONHECIMENTO INICIAL**

**DEFINIÇÃO:**

# **ATIVO É UM RECURSO CONTROLADO NO PRESENTE PELA ENTIDADE COMO RESULTADO DE EVENTO PASSADO**

**O ATIVO DEVE SER RECONHECIDO NAS DEMONSTRAÇÕES CONTÁBEIS QUANDO: (A) SATISFIZER A DEFINIÇÃO DE ATIVO; E (B) PUDER SER MENSURADO DE MANEIRA CONFIÁVEL**

# **MENSURAÇÃO INICIAL (NBC TSP 07)**

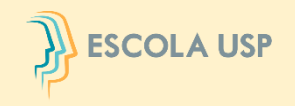

# **MENSURAÇÃO INICIAL: CUSTO**

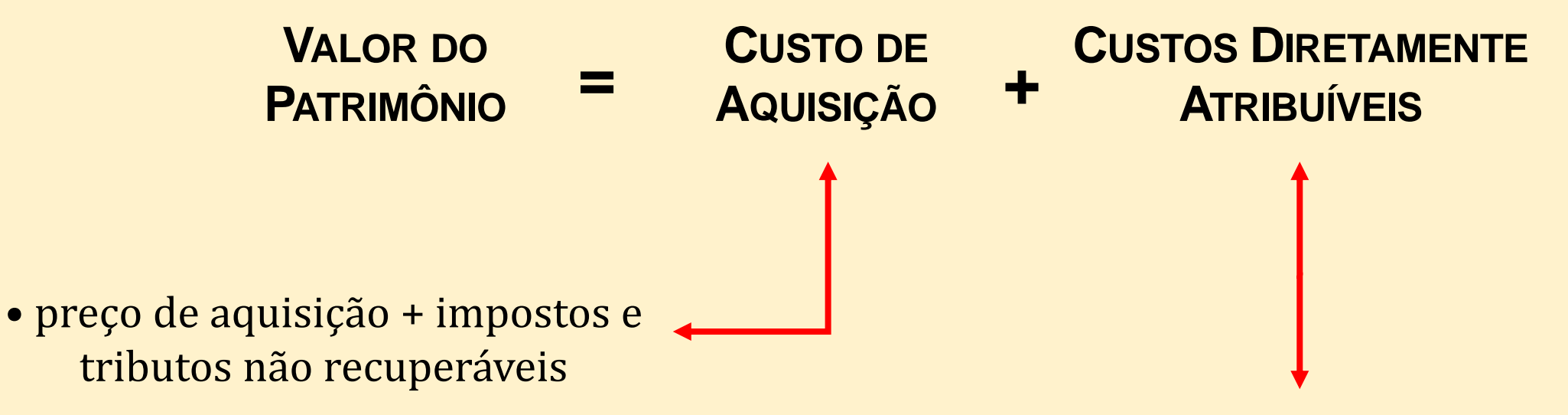

- custos de pessoal decorrentes diretamente da construção ou aquisição de item do ativo imobilizado;
- custos de preparação do local;
- custos de frete e manuseio (para recebimento e instalação);
- honorários profissionais.

**MENSURAÇÃO SUBSEQUENTE**

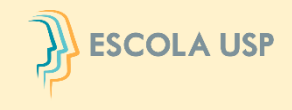

# **MODELO DO CUSTO**

**AQUISIÇÃO <sup>P</sup>ATRIMÔNIO <sup>=</sup> – VALOR DO**

**CUSTO DE**

**DEPRECIAÇÃO ACUMULADA**

**–**

**REDUÇÃO AO VALOR RECUPERÁVEL ACUMULADA**

**MODELO DA REAVALIAÇÃO**

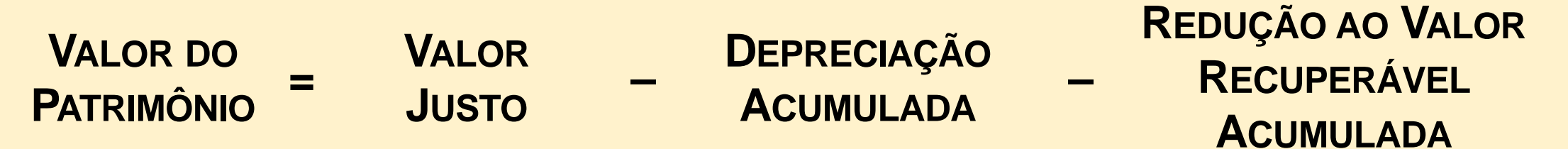

**SE UM ITEM DO ATIVO IMOBILIZADO FOR REAVALIADO, É NECESSÁRIO QUE TODA A CLASSE DE CONTAS DO ATIVO IMOBILIZADO À QUAL PERTENCE ESSE ATIVO SEJA REAVALIADA.**

# **DEPRECIAÇÃO**

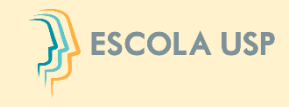

**A DEPRECIAÇÃO É O DECLÍNIO DO POTENCIAL DE GERAÇÃO DE SERVIÇOS POR ATIVOS DE LONGA DURAÇÃO, OCASIONADA POR DETERIORAÇÃO FÍSICA, DESGASTES COM O USO E/OU OBSOLESCÊNCIA.**

# **DESRECONHECIMENTO**

**O DESRECONHECIMENTO DO VALOR CONTÁBIL DE UM ITEM DO ATIVO IMOBILIZADO DEVE OCORRER POR SUA ALIENAÇÃO OU QUANDO NÃO HÁ EXPECTATIVA DE BENEFÍCIOS ECONÔMICOS FUTUROS OU POTENCIAL DE SERVIÇOS COM A SUA UTILIZAÇÃO OU ALIENAÇÃO.**

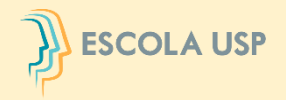

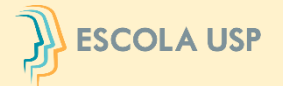

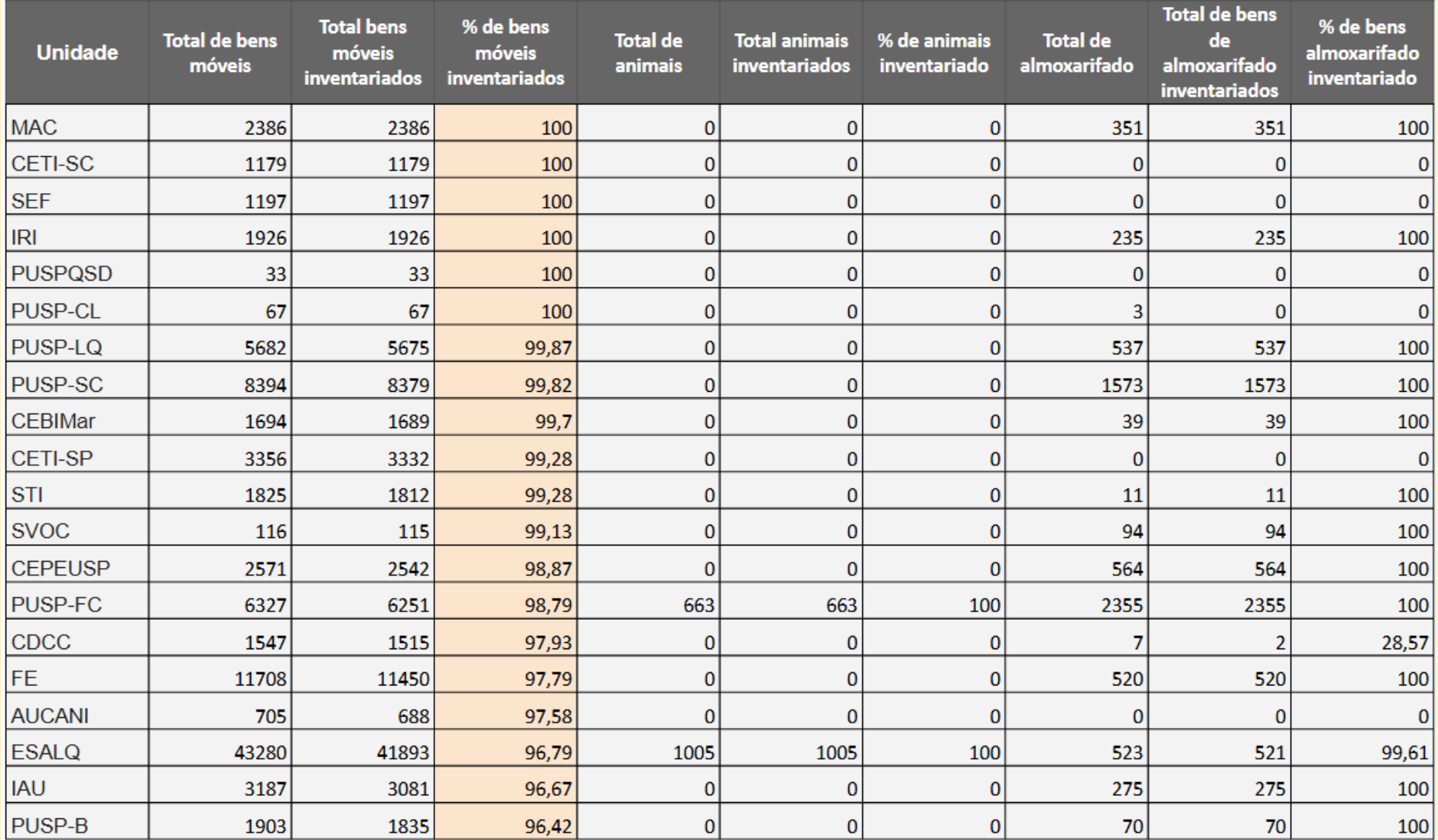

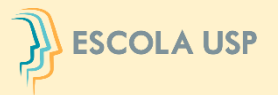

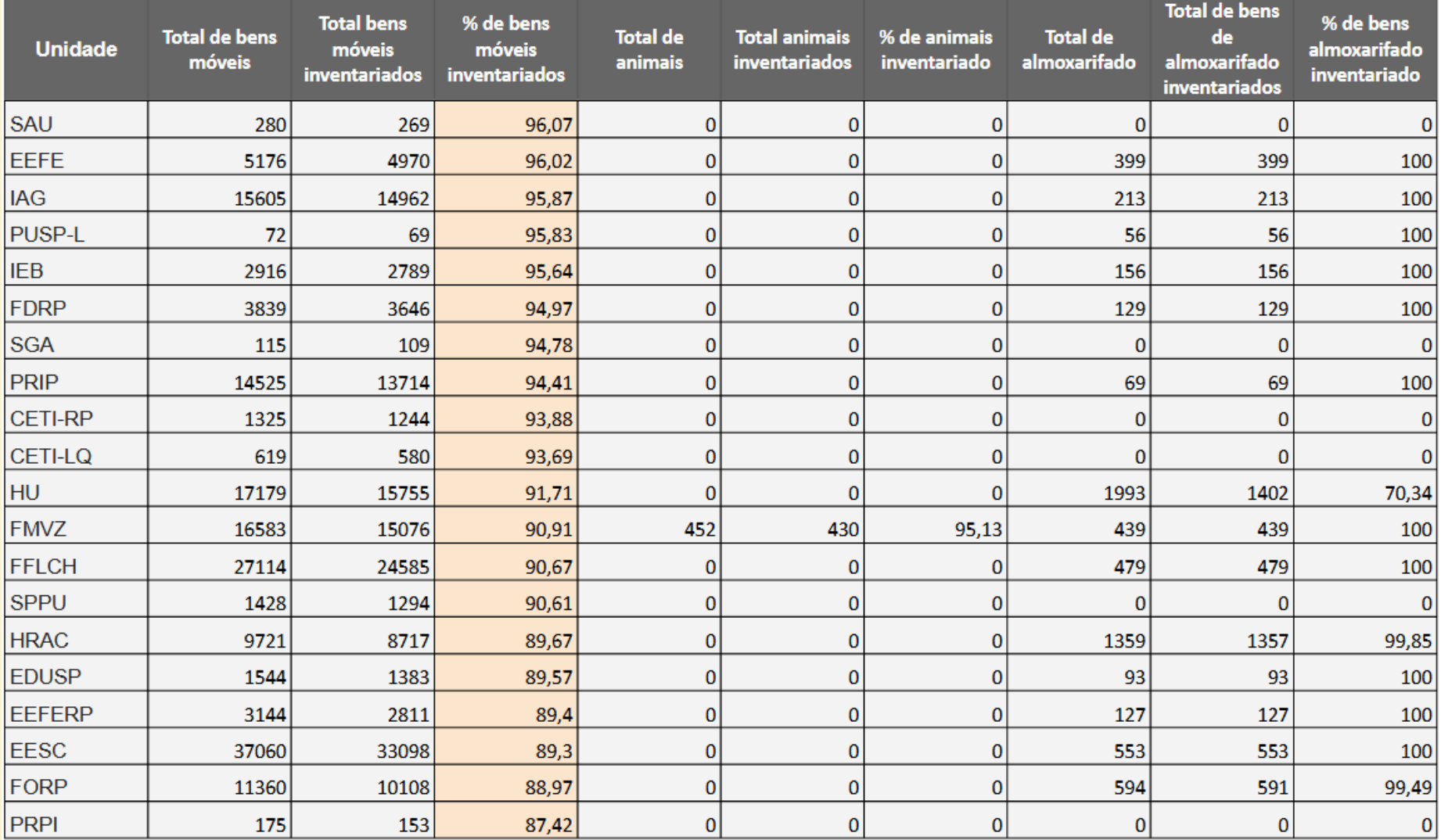

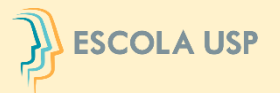

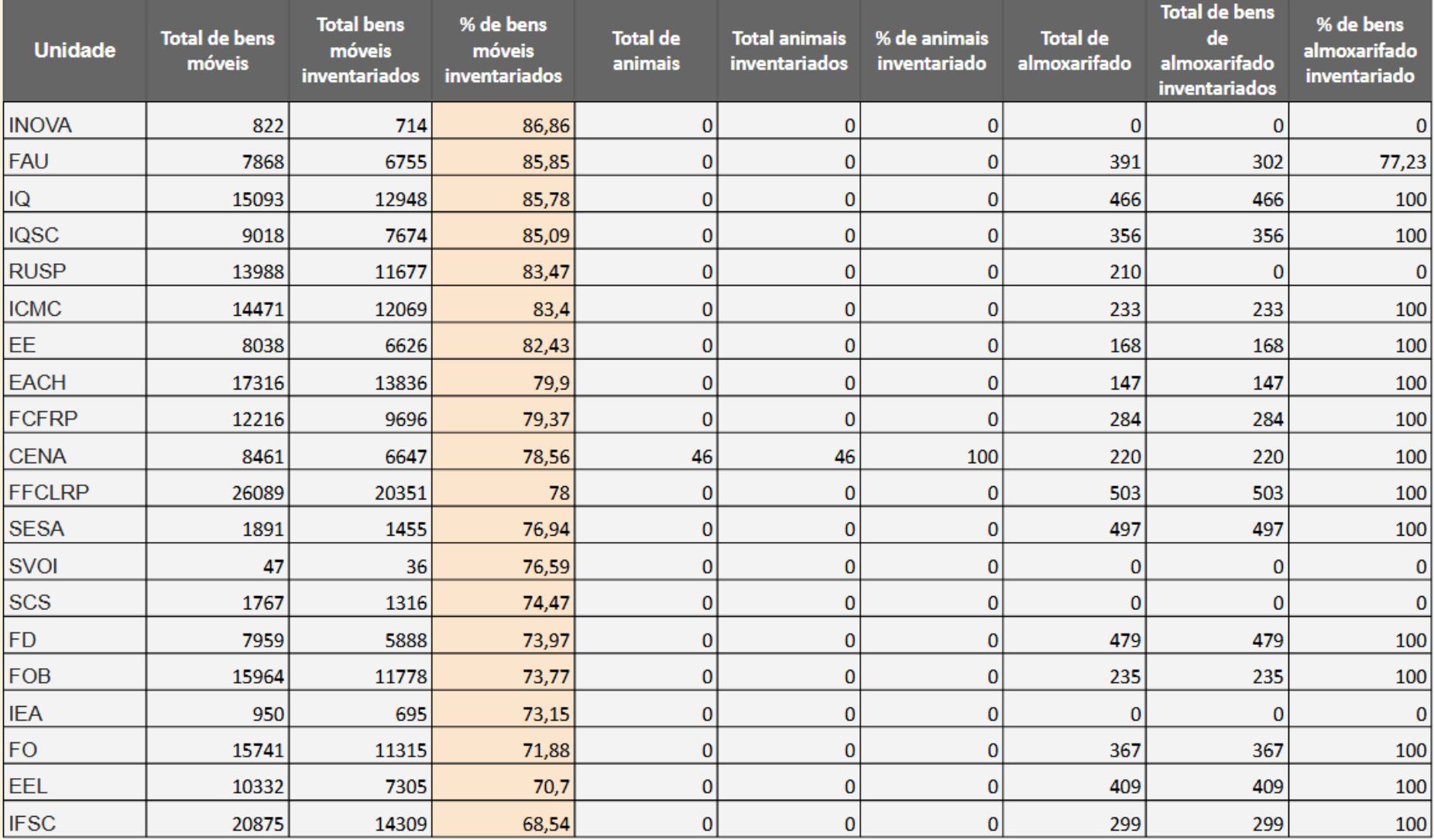

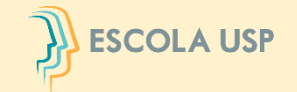

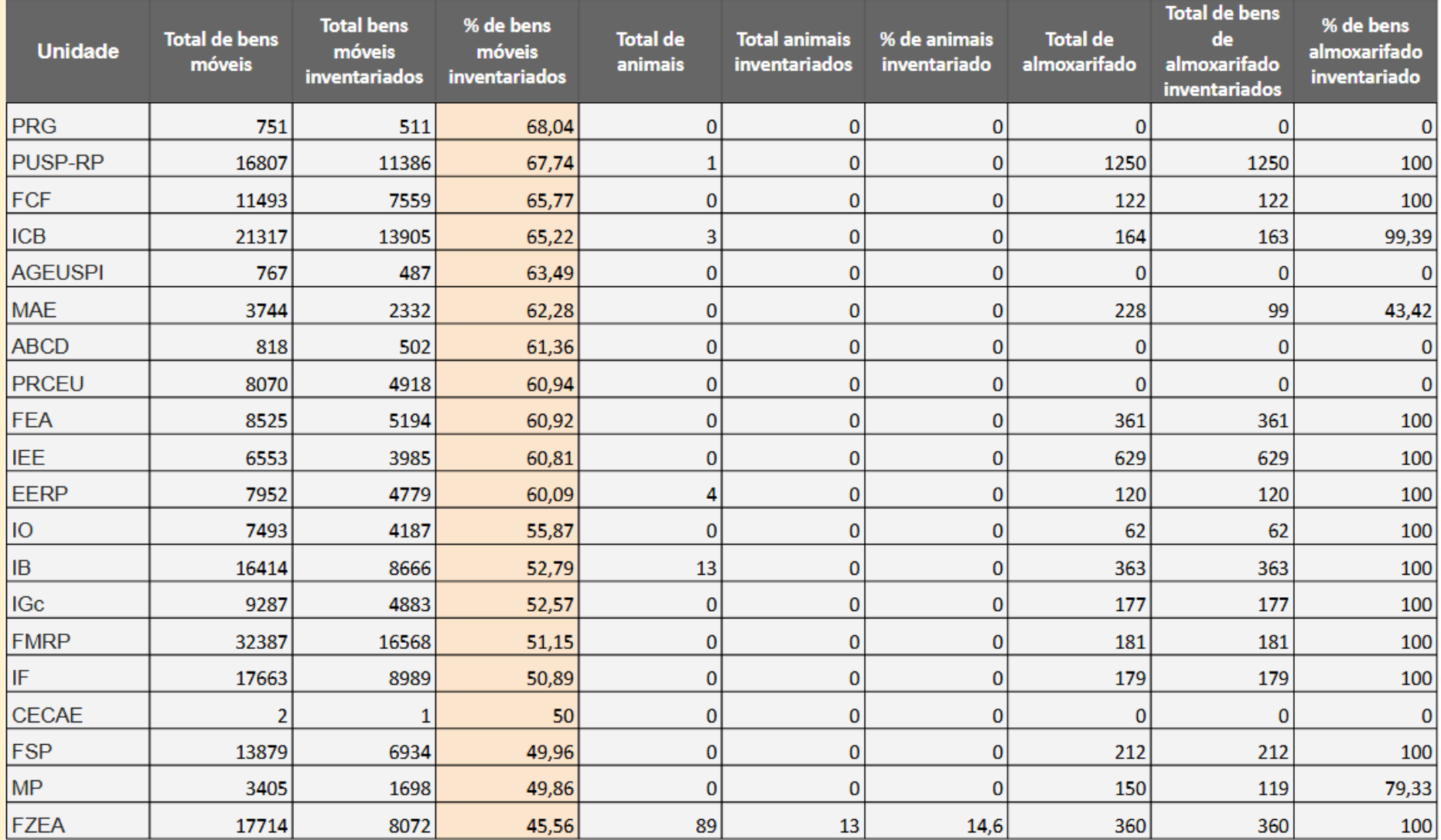

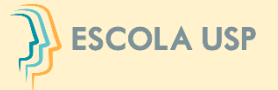

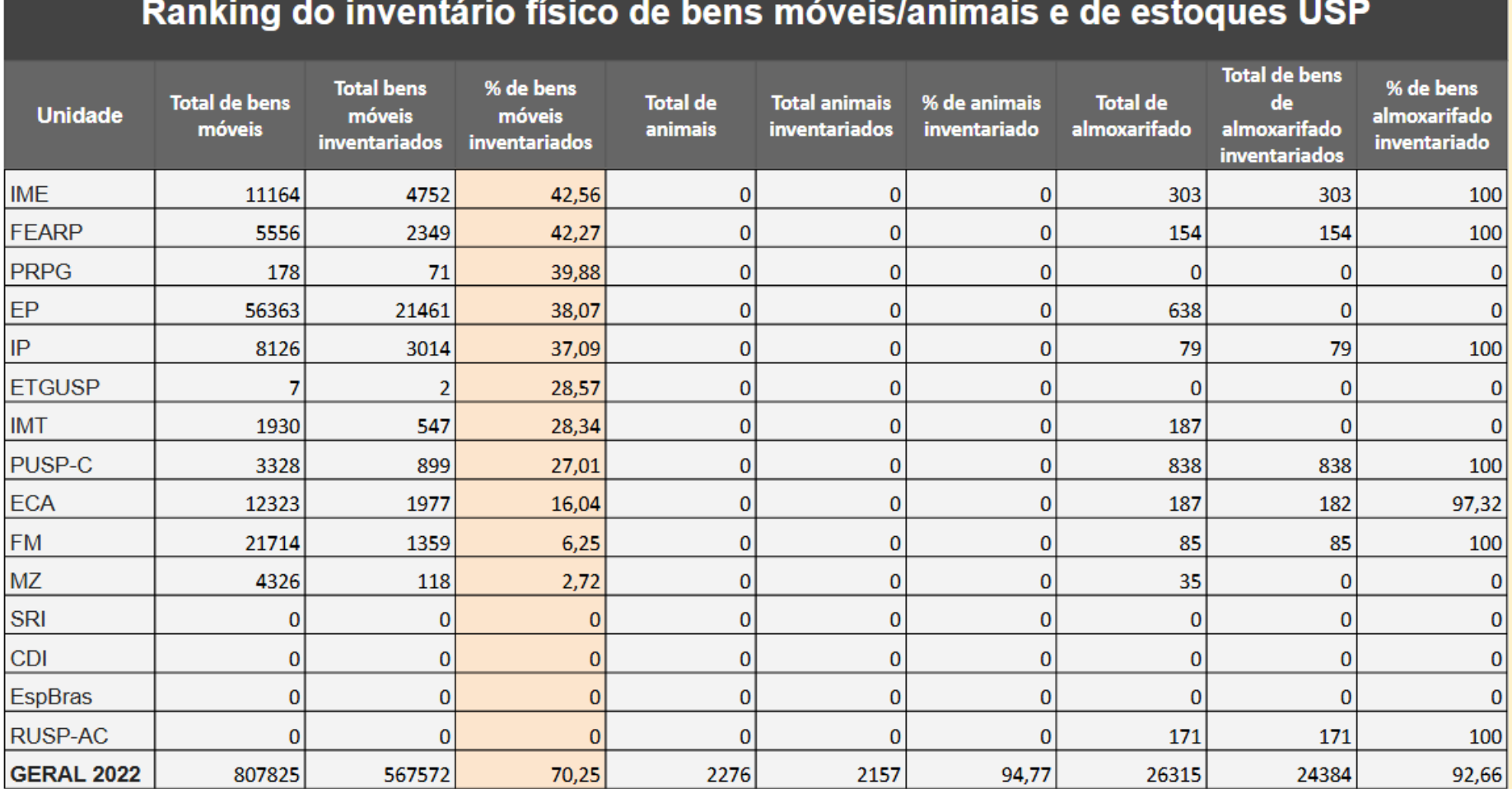

Dados extraídos do sistema em 31/10/2022

Comitê Setorial de Inventário de Bens Móveis e de Estoques da USP

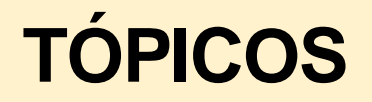

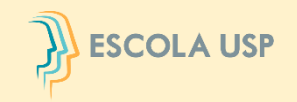

- 1. Histórico
- 2. Embasamento legal
- 3. Inventário Físico
- 4. Objetivos
- 5. Integrantes
- 6. Atribuições/Ações
- 7. Etapas para a Comissão Subsetorial
- 8. Inventário na Prática
- 9. Sistema Inventário

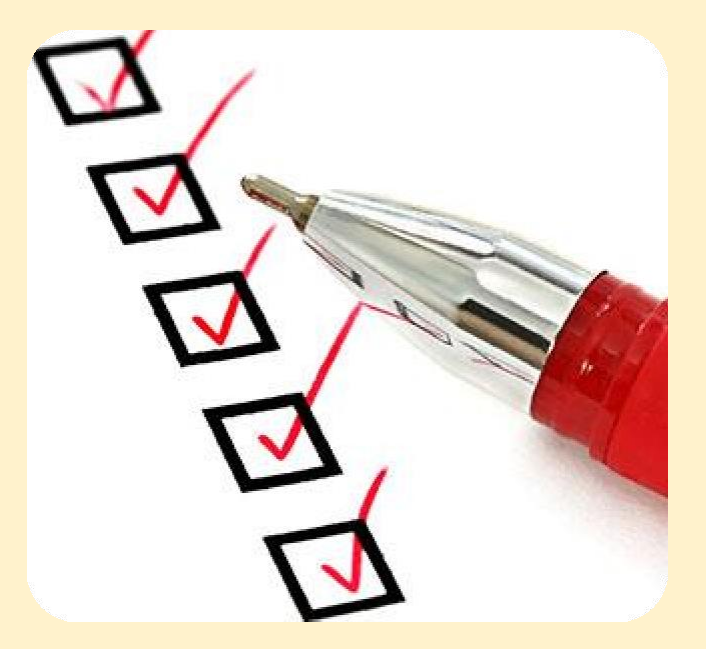

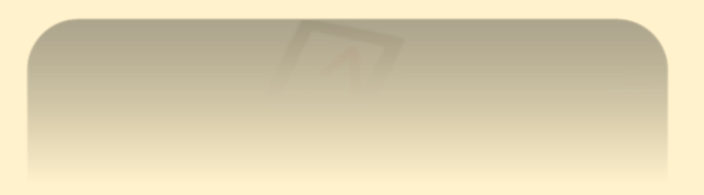

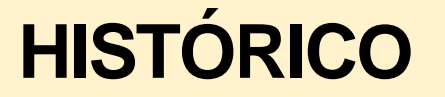

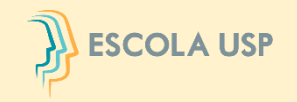

Com a implantação do módulo de **Movimentação de Bens** em 2012 houve o compartilhamento de responsabilidades, com a criação das "figuras do sistema", possibilitando a realização, na época, de um Levantamento Físico.

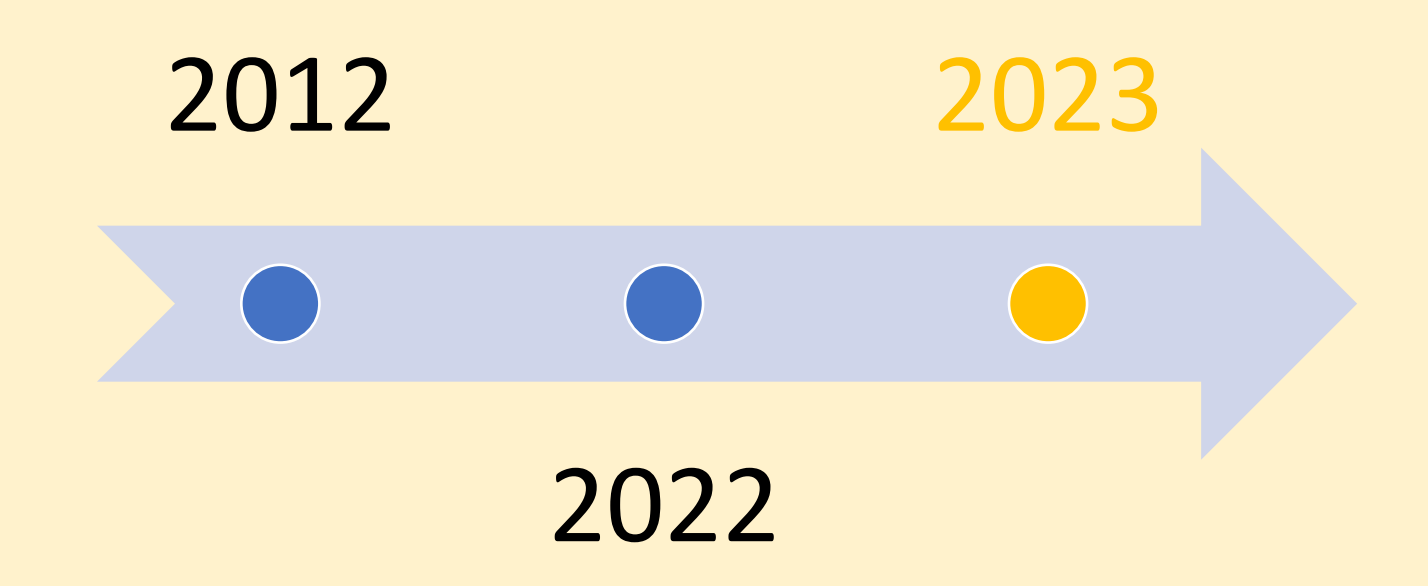

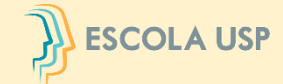

### **LEGISLAÇÃO RELACIONADA AO INVENTÁRIO DE BENS e RESPONSABILIDADE**

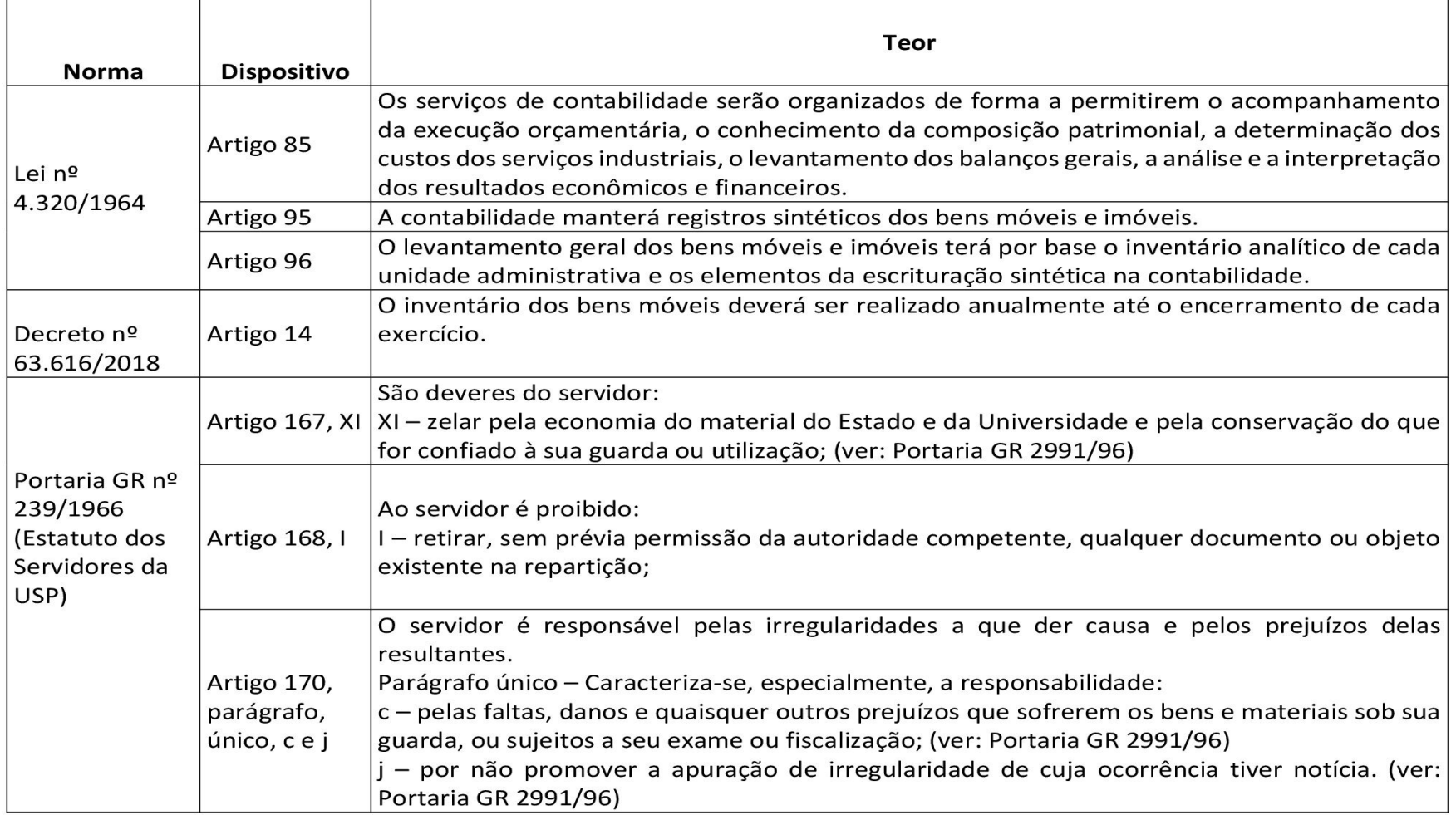

### **LEGISLAÇÃO RELACIONADA AO INVENTÁRIO DE BENS e RESPONSABILIDADE**

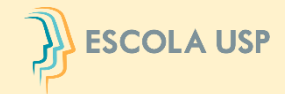

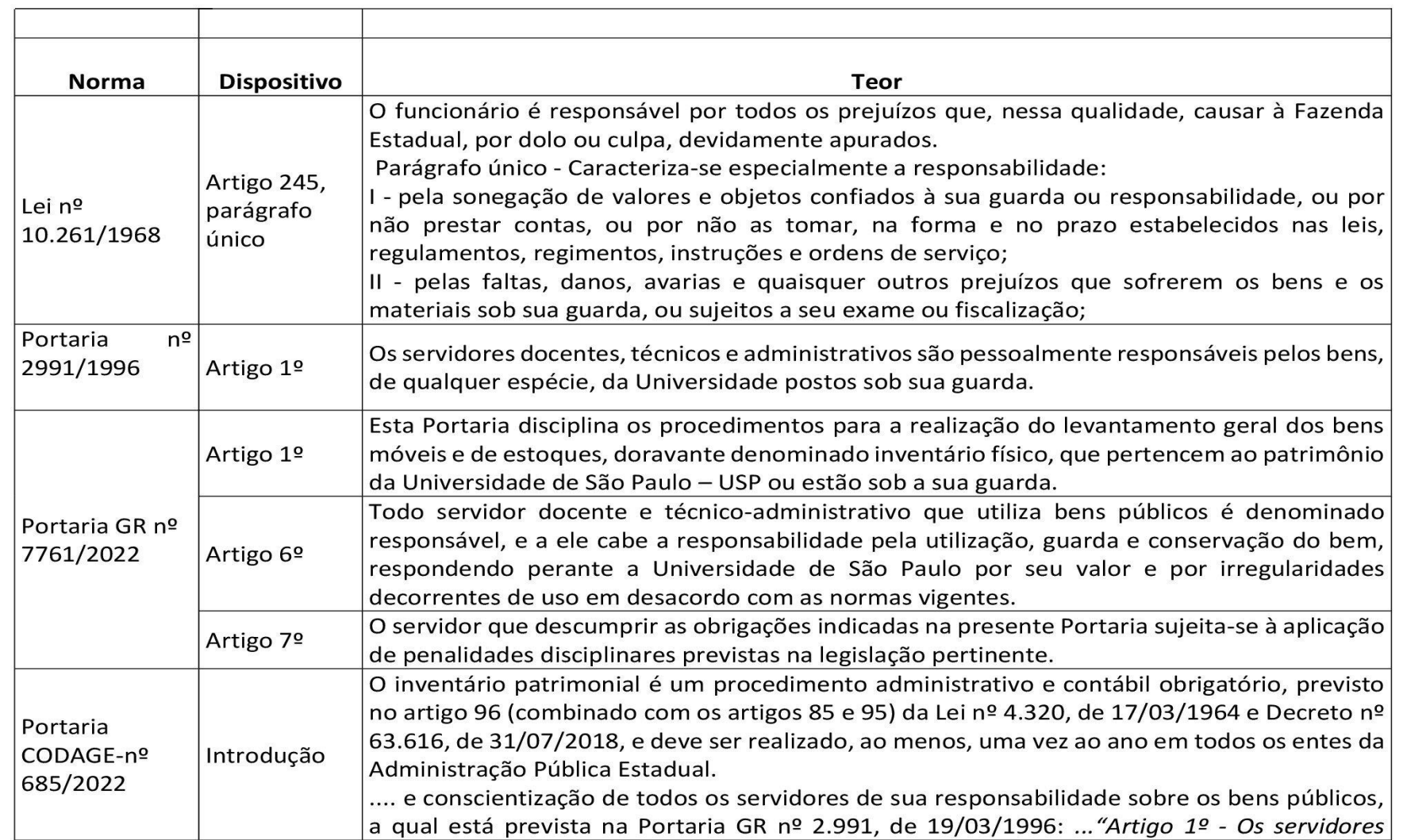

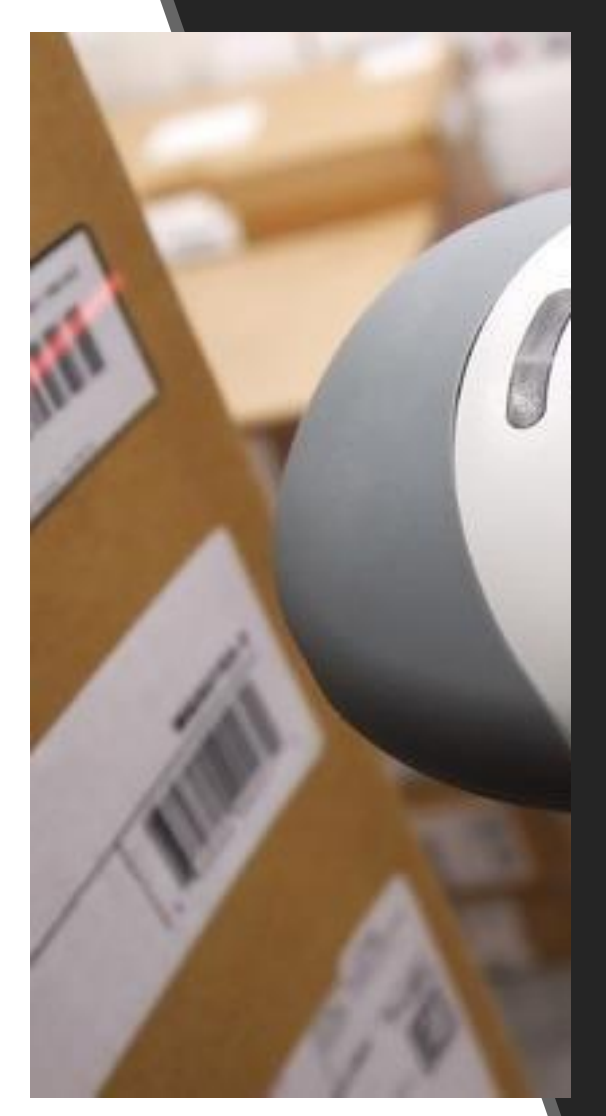

# INVENTÁRIO FÍSICO

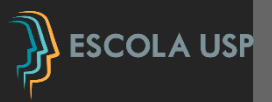

O Inventário Físico é o levantamento físico e contábil dos bens, em seus respectivos locais e atrelados aos seus responsáveis, tendo como um dos objetivos principais a atualização dos dados com os registros do sistema, levando-se em consideração aspectos como seu estado de conservação e sua utilização no caso de bens móveis, estado de saúde e sua utilização no caso de animais e validade, estado de conservação e obsolescência no caso de almoxarifado.

Posteriormente será efetuada a depreciação e reavaliação, exceto para estoques.

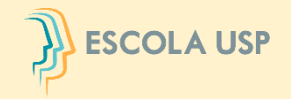

# **OBJETIVOS DO INVENTÁRIO**

- ➢ Verificar a existência física dos bens.
- ➢ Atualizar os registros e movimentações dos bens.
- ➢ Confirmar a responsabilidade dos servidores sobre seus bens.
- ➢ Confrontar o saldo contábil com o registro dos bens.
- ➢ Fornecer subsídios para avaliação de bens sem origem para a devida incorporação de materiais permanentes.
- ➢ Fornecer informações a órgãos fiscalizadores.

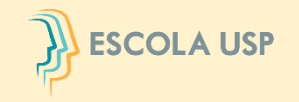

# **INTEGRAM O SISTEMA DE INVENTÁRIO DE**

# **BENS MÓVEIS/ANIMAIS E DE ESTOQUES**

➢Usuário Local

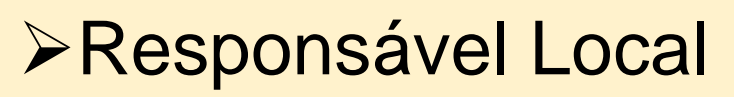

➢Responsável de Almoxarifado/Grupo de Trabalho ➢Comissão Subsetorial por unidade/órgão

➢Comitê Setorial – Reitoria

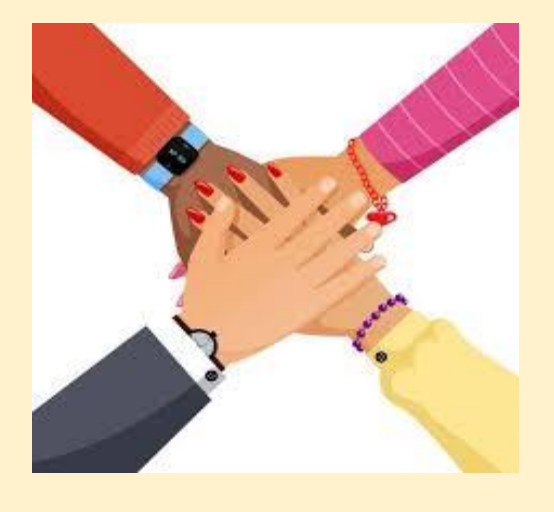

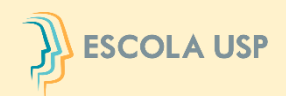

# **USUÁRIO LOCAL**

➢Providenciar a alteração de responsabilidade dos bens que não se encontram em sua posse e uso, por meio do Sistema Mercúrio – Patrimônio;

➢Avaliar o estado de conservação e utilização no caso de bens móveis e estado de saúde e utilização no caso de animais;

➢Identificar bens permanentes, inclusive animais não patrimoniados/cadastrados e solicitar sua incorporação, em conformidade ao Manual de Administração Patrimonial;

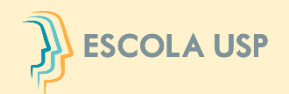

# **RESPONSÁVEL LOCAL**

- ➢Orientar, controlar e fiscalizar as atividades referentes ao levantamento do inventário da área pela qual é responsável pelo gerenciamento dos bens;
- ➢Autorizar as ações solicitadas, por meio do Sistema Mercúrio – Patrimônio;
- ➢Enviar as pendências às Comissões Subsetoriais de Inventário de Bens Móveis e de Estoques;

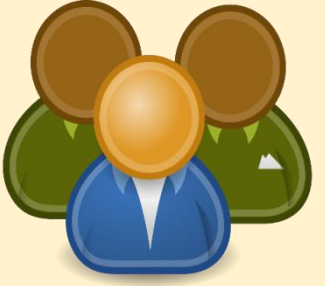

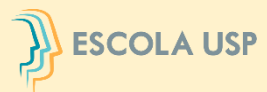

### **RESPONSÁVEL DE ALMOXARIFADO/ GRUPO DE TRABALHO**

➢Efetuar o levantamento detalhado e minucioso de todos os estoques da Unidade/Órgão;

➢Identificar se os instrumentos de controles estão sendo atualizados constantemente e conferem com o fechamento do exercício;

➢Identificar se os materiais armazenados se encontram dentro da data de validade (caso aplicável);

➢Identificar o estado de conservação dos materiais e se estão com obsolescência tecnológica, comercial e funcional;

➢Identificar se estão sendo observadas as condições de armazenagem e de segurança dos materiais;

- ➢Identificar os materiais inservíveis, danificados, fora de uso e extraviados;
- ➢Identificar se a qualidade do estoque está de acordo com as características do catálogo de materiais;
- ➢Emitir relatório acerca de todo o levantamento do almoxarifado, para apreciação pela Comissão Subsetorial, constando:

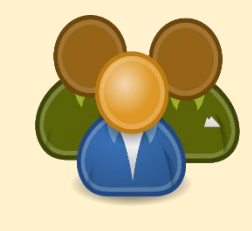

- Informações quanto aos procedimentos realizados e a situação geral do almoxarifado da Unidade/Órgão;
- As recomendações para corrigir as irregularidades apontadas e, se for o caso, eliminar ou reduzir o risco de ocorrência futura.

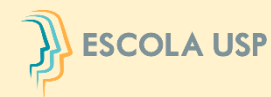

### **COMISSÃO SUBSETORIAL DE INVENTÁRIO DE BENS MÓVEIS E ESTOQUES**

➢Orientar todos os setores das unidades/órgãos administrativas sobre a elaboração de seus Inventários de Bens Móveis e de Estoques, no prazo estabelecido;

➢Consolidar todas as informações coletadas na elaboração do inventário, assegurando que os bens móveis adquiridos e transferidos à Unidade/Órgão sejam devidamente patrimoniados; ➢Emitir o Relatório Conclusivo do Inventário, após o levantamento geral dos bens móveis e de estoques, indicando as providências necessárias para a regularização contábil dos Ativos Patrimoniais;

➢Solicitar os ajustes contábeis ao Departamento de Finanças da Reitoria.

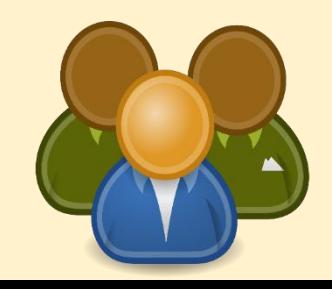

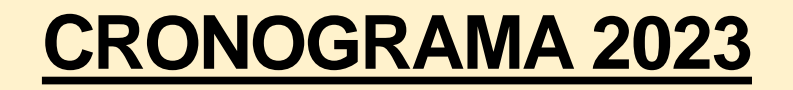

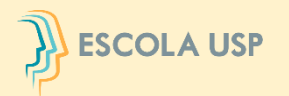

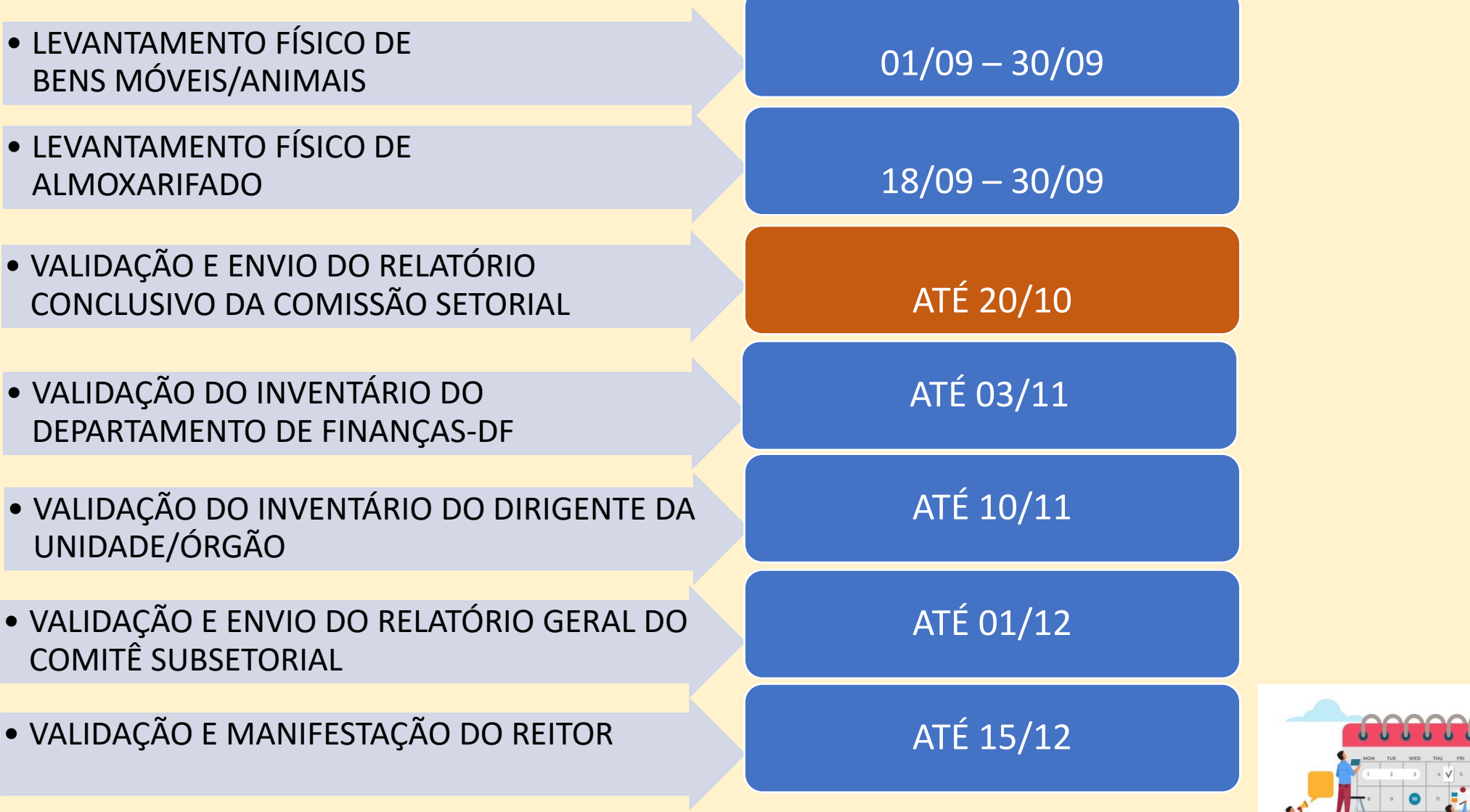

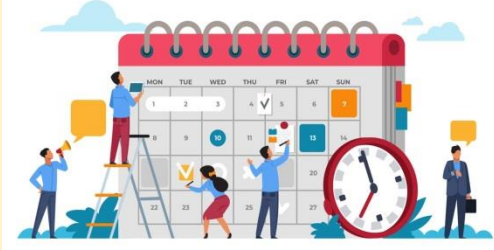

#### $\mathbb{R}$  ESCOLA USP **ETAPAS PARA AS COMISSÕES SUBSETORIAIS**

➢ Consolidação: compilar as informações coletadas do levantamento **físico de todos dos bens dos servidores** da Unidade/Órgão ▶ Conciliação: patrimonial) com y segundo dos dos registros dos contador não seja membro da Comiss<sup>ão</sup> Subsetorial, submeter ao contador (ou equivalente) da Unidade/Órgão;

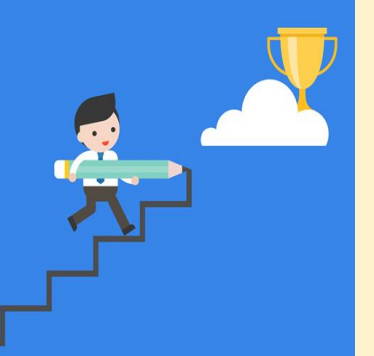

➢ Expedir o Relatório Conclusivo do Inventário

# **CONCILIAÇÃO CONTÁBIL**

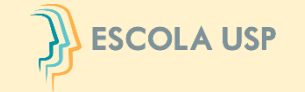

Confronto das informações contidas no relatório de inventário da unidade/órgão com os dados do sistema de gestão patrimonial (balancete patrimonial).

Será nesta etapa que a Comissão Subsetorial de Inventário Identificará possíveis inconsistências.

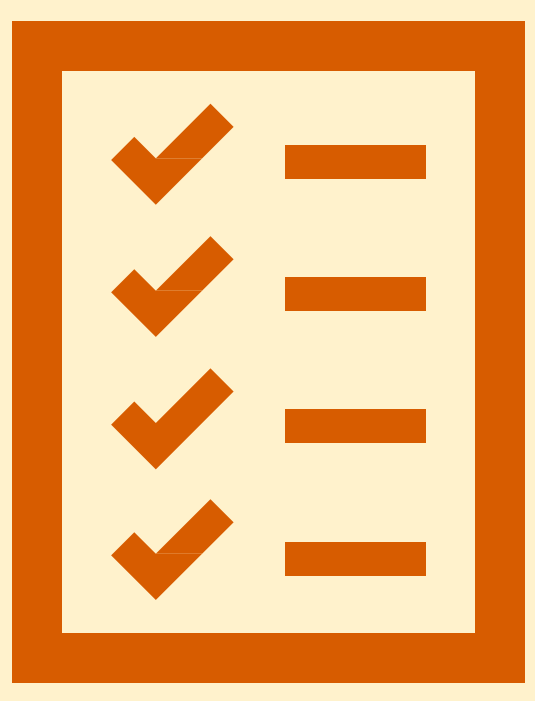

# **CONCILIAÇÃO CONTÁBIL**

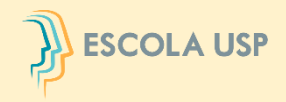

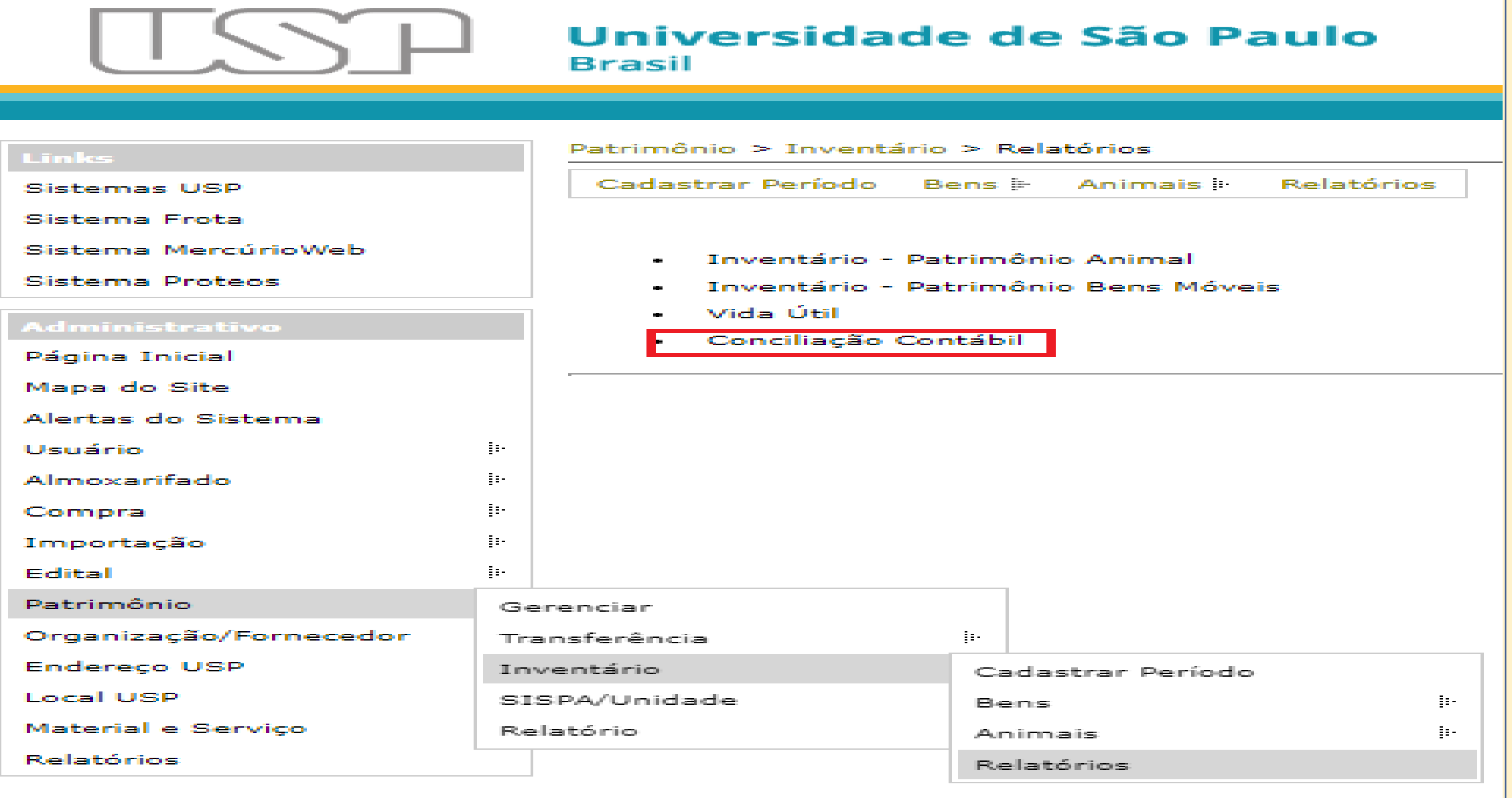

# **CONCILIAÇÃO CONTÁBIL**

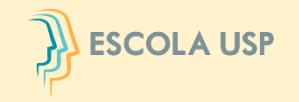

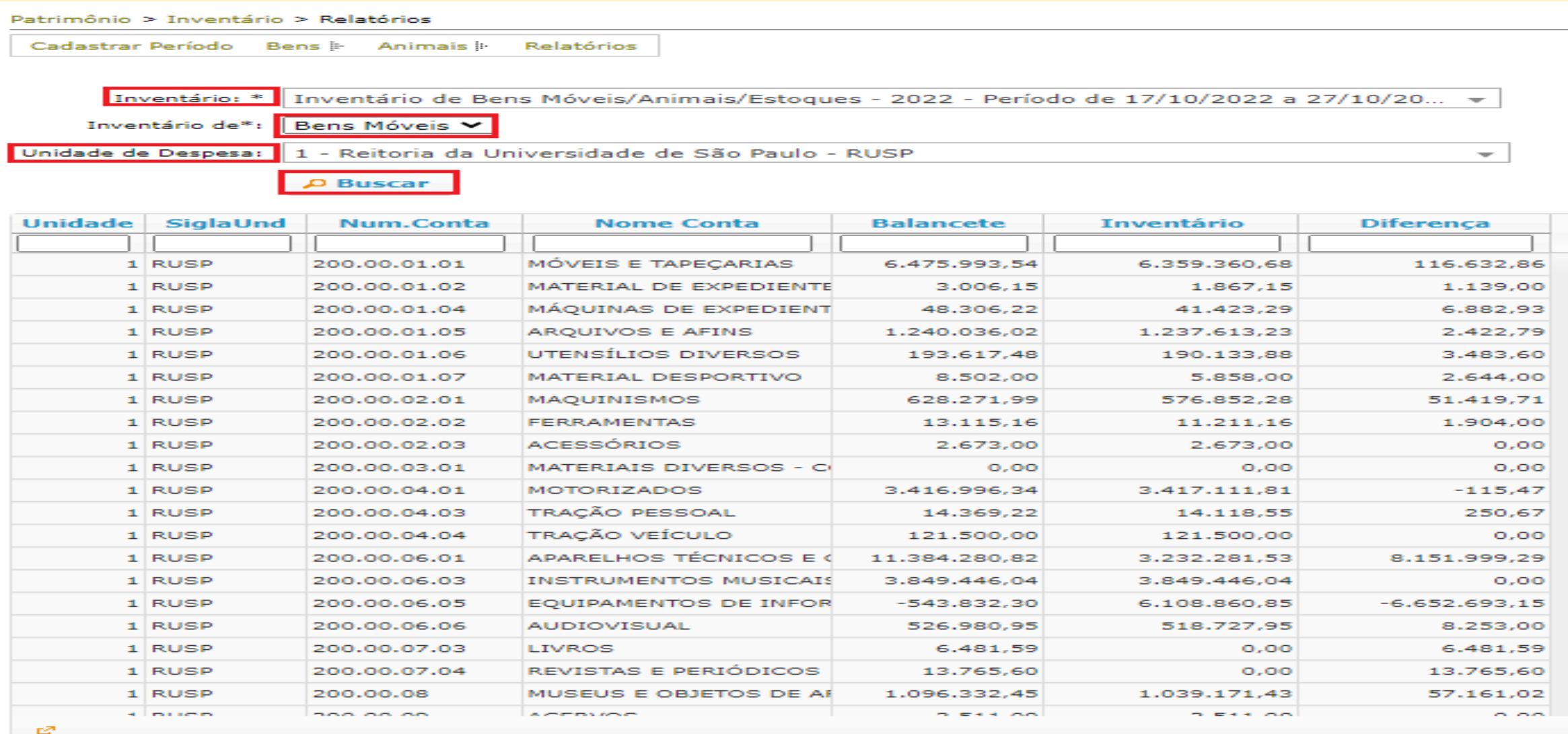

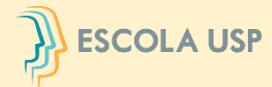

 $\overline{\mathbf{v}}$ 

18.145,59

647.909,51

 $0,00$ 

Diferença

 $0,00$ 

 $0,00$ 

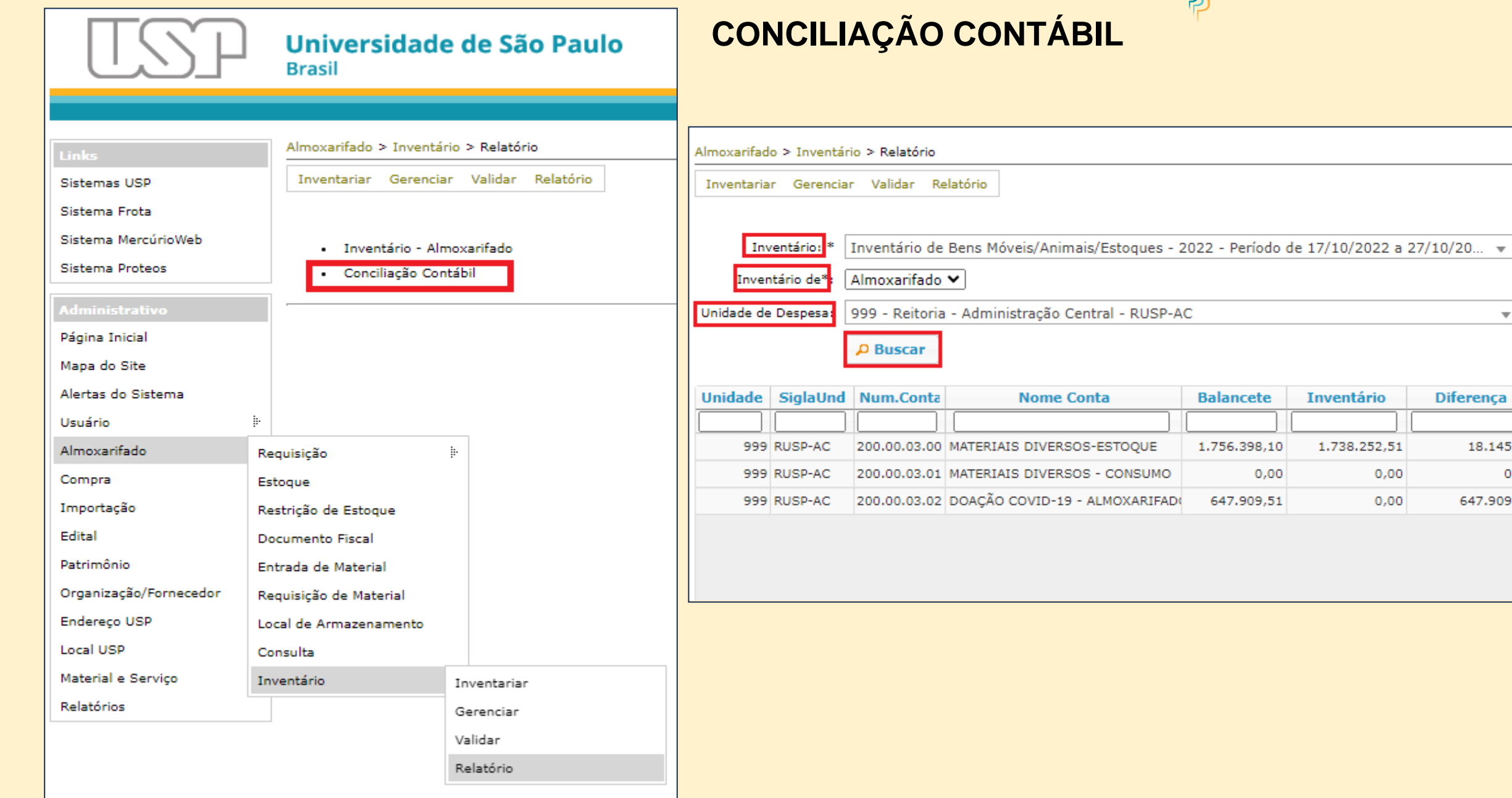

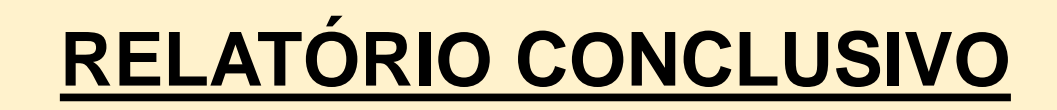

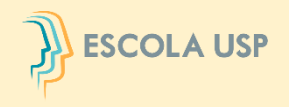

Serão encaminhados os links dos formulários padronizados via e-mail para o coordenador da Comissão Subsetorial de Inventário de Bens Móveis e de Estoques. Automaticamente após preencher e enviar, o Comitê receberá os dados.

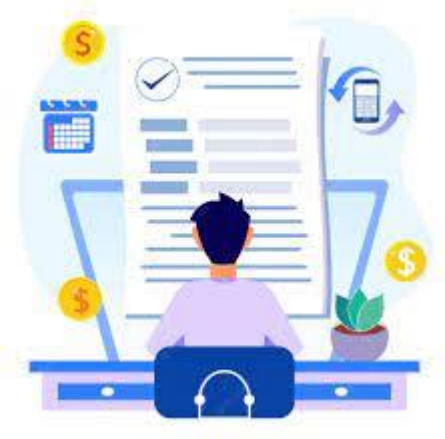

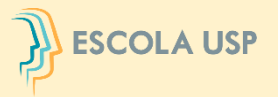

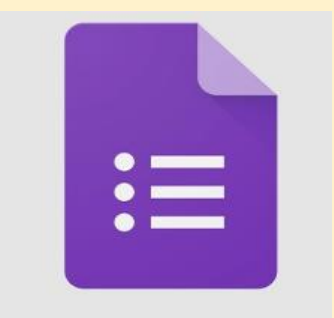

# **LINKS DOS FORMULÁRIOS**

### **FORMULÁRIO DE BENS MÓVEIS**

<https://docs.google.com/forms/d/1cYkB1BH0G8lgQv5QjYVuBiDeg6aH9A569SFUa1jfre0/edit?ts=649edbcb&pli=1>

### **FORMULÁRIO DE BENS ESTOQUES**

[https://docs.google.com/forms/d/1bfivD7D0i4thjiRx-uuGRHmcLcXdp\\_K9aAO9GTCJm6A/edit?ts=649f2f5b](https://docs.google.com/forms/d/1bfivD7D0i4thjiRx-uuGRHmcLcXdp_K9aAO9GTCJm6A/edit?ts=649f2f5b)

### **FORMULÁRIO DE BENS ANIMAIS**

<https://docs.google.com/forms/d/1dF8ZGqJXDo6gkxmqcs84vzGY68hAWXgbfM622n0GXfI/edit?ts=649f2f66>

# **HORA DO** CAFEZINHO

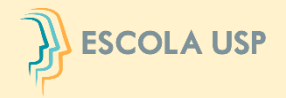

# **INVENTÁRIO NA PRÁTICA**

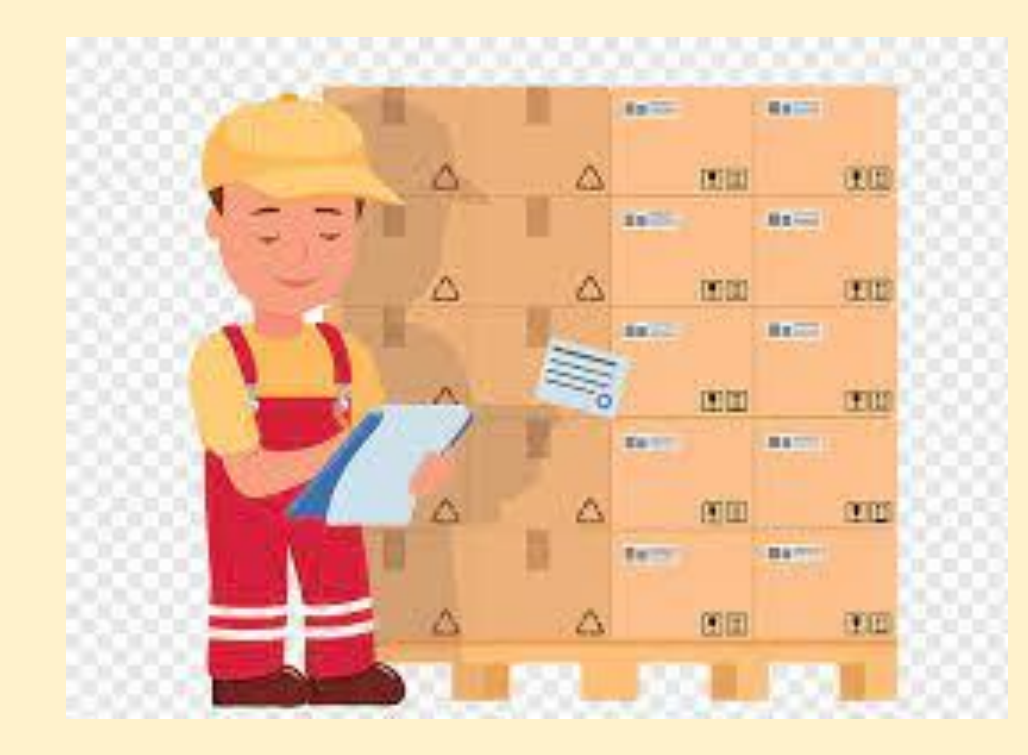

### **TIPOS DE PLACAS E ETIQUETAS DE IDENTIFICAÇÃO PATRIMONIAL**

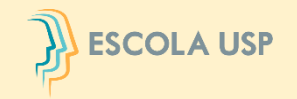

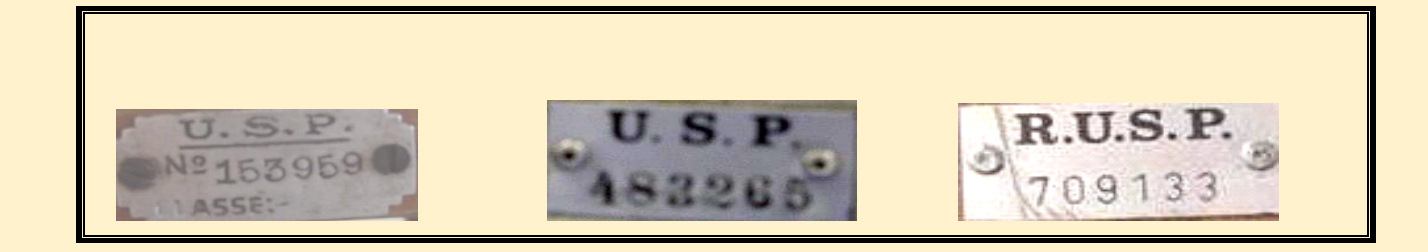

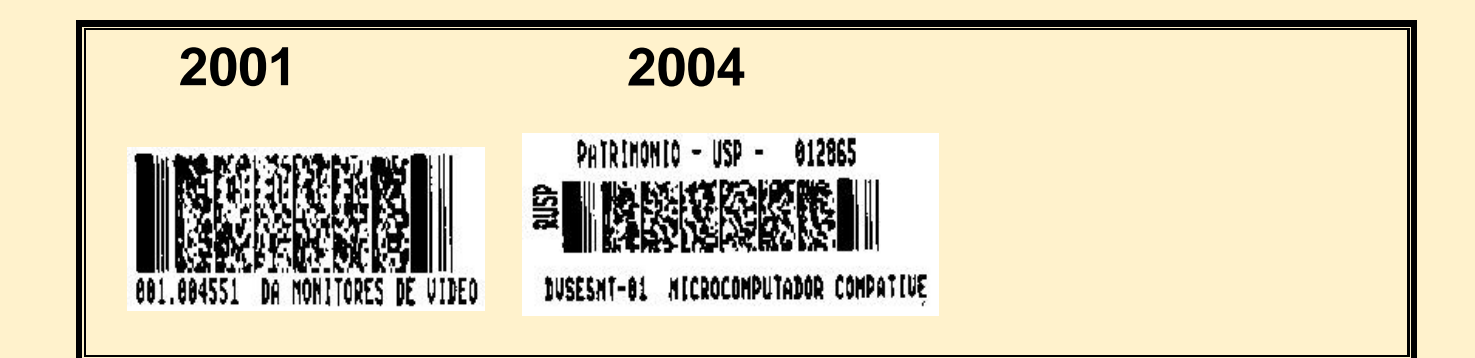

#### **Etiqueta Atual**

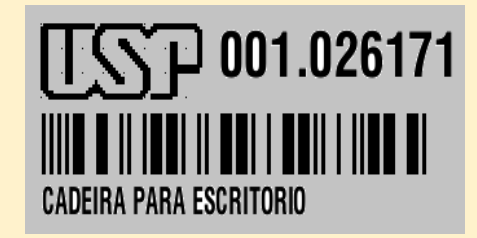

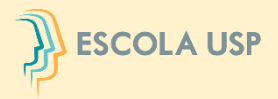

Para bens móveis /animais, **o Usuário ou Responsável Local** devem inicialmente atualizar os dados dos bens no **SistemaMercúrio>Patrimônio** para posteriormente efetivar a ação "inventariar" no Sistema Administrativo.

No caso dos estoques, cabe ao **Responsável de Almoxarifado** lançar os dados no Sistema Administrativo – Inventário.

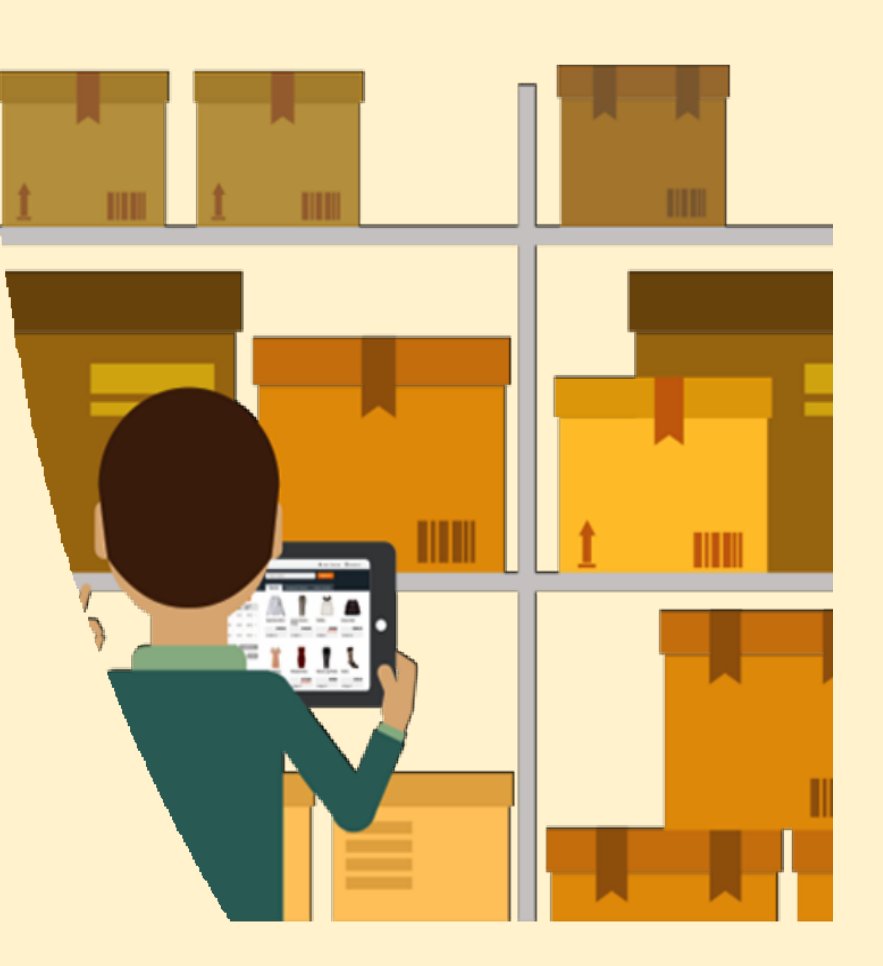

# **INÍCIO DO PROCESSO – BENS MÓVEIS/ANIMAIS**

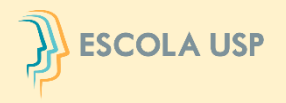

#### No menu **"Patrimônio>Inventário>Bens>Inventariar"**

#### O **Usuário Local ou Responsável Local** deverá iniciar o procedimento de

Inventariar os bens móveis/animais sob sua responsabilidade.

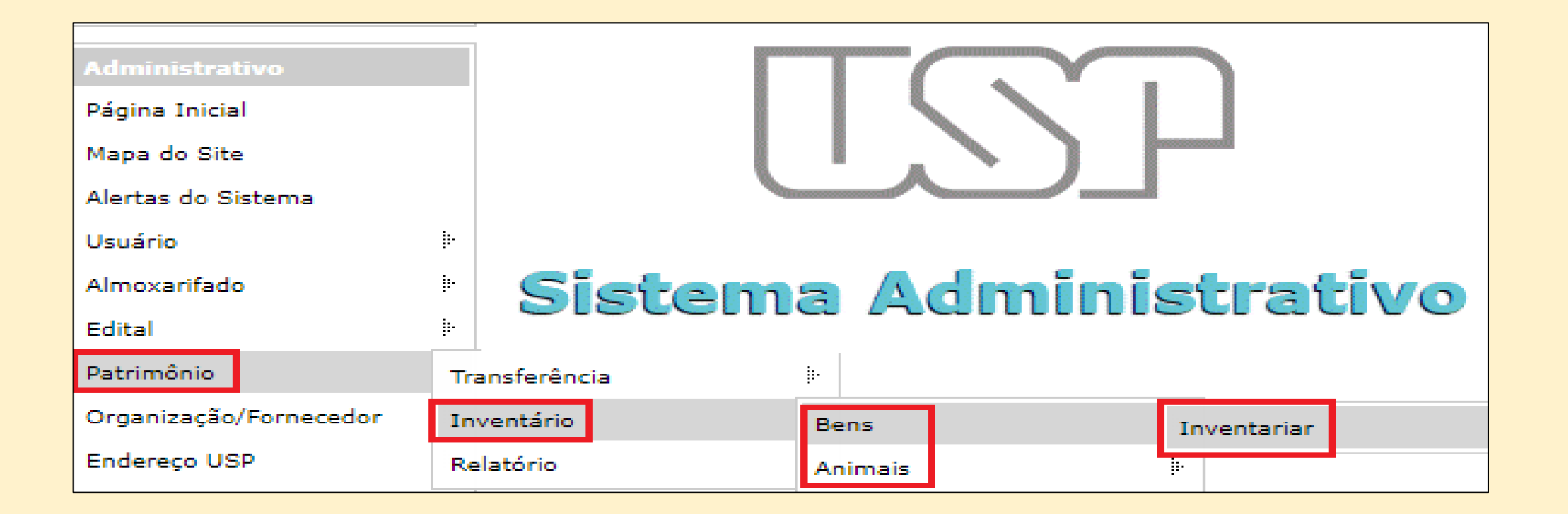

# **AÇÕES PARA TODOS OS USUÁRIOS**

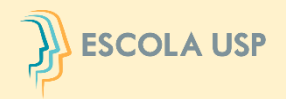

Clicar no período vigente para inventariar seus bens e em seguida selecionar **"Listar Patrimônio".**

Esse módulo ficará visível ao **Usuário Local** somente durante o período formal de realização do inventário. Cada usuário deve executar o seu inventário.

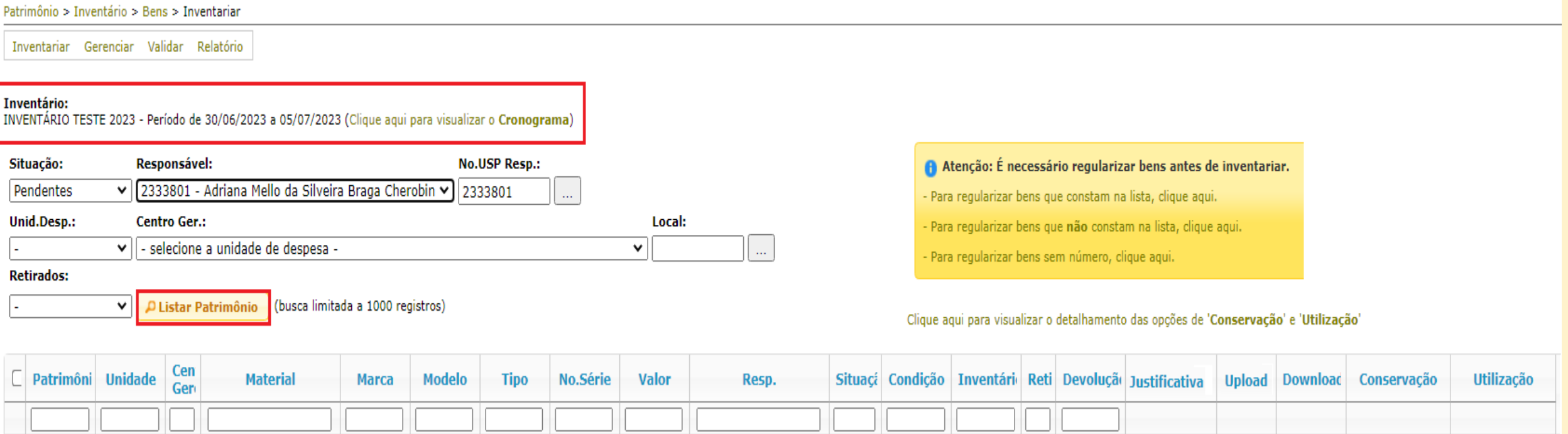

# **AÇÕES PARA TODOS OS USUÁRIOS**

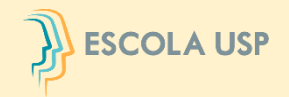

O Sistema apresentará todos os bens na situação pendente que estão sob sua responsabilidade.

Selecionar os bens verificados fisicamente, preencher as colunas **"Conservação"** e **"Utilização"** e, em seguida, clicar no botão **"Localizado".** É possível preencher todos os campos dessas colunas clicando em "Repetir valores".

**Todos os bens em vermelho estão com pendências, por favor proceder com o acerto no Sistema MercúrioWeb antes de inventariar.**

#### Inventário:

INVENTÁRIO TESTE 2023 - Período de 30/06/2023 a 05/07/2023 (Clique aqui para visualizar o Cronograma)

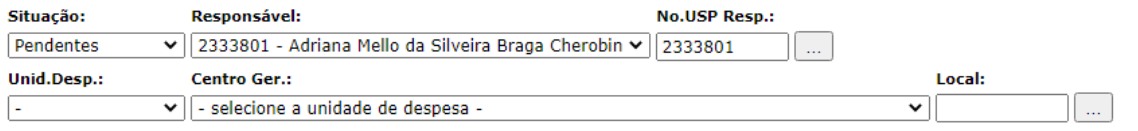

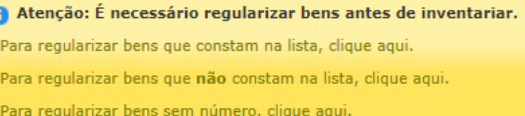

#### **Retirados:**

D Listar Patrimônio (busca limitada a 1000 registros)

Todos os bens em vermelho estão com pendências, por favor, proceder com acertos antes de inventariar no Sistema MercúrioWeb.

Clique aqui para visualizar o detalhamento das opções de 'Conservação' e 'Utilização'

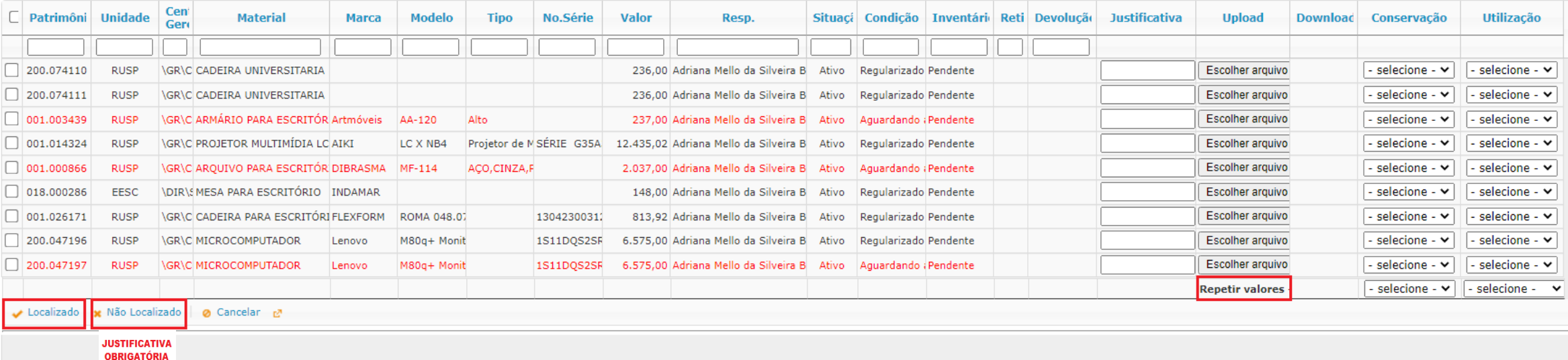

# **AÇÕES PARA TODOS OS USUÁRIOS**

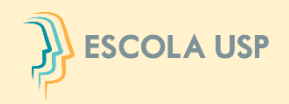

Na hipótese da Comissão Subsetorial da unidade/orgão não concordar com a justificativa para o bem não localizado, o bem que está sendo inventariado será devolvido para retificação/complementação.

**O Usuário Local** deverá clicar no campo **"Sim"** da coluna **"Devolução"** para ter acesso aos motivos da devolução.

Será necessário atender ao solicitado pela Comissão e preencher uma nova justificativa.

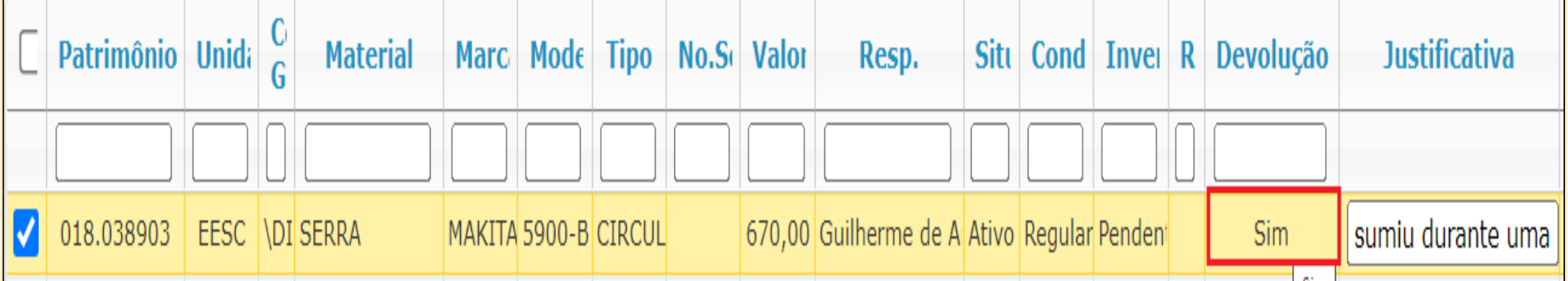

# **RESPONSÁVEIS LOCAIS E COMISSÕES SUBSETORIAIS**

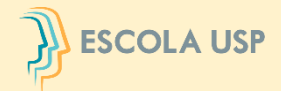

No menu **"Patrimônio>Inventário>Bens>Gerenciar"** as **Comissões Subsetoriais** deverão iniciar o procedimento para gerenciar os bens inventariados pelos Usuários Locais da unidade/órgão.

No caso dos **Responsáveis Locais,** o gerenciamento abrange somente os bens do centro gerencial ao qual está vinculado, podendo realizar a execução do inventário dos servidores com algum impedimento legal, inserindo o n.º USP do Usuário Local.

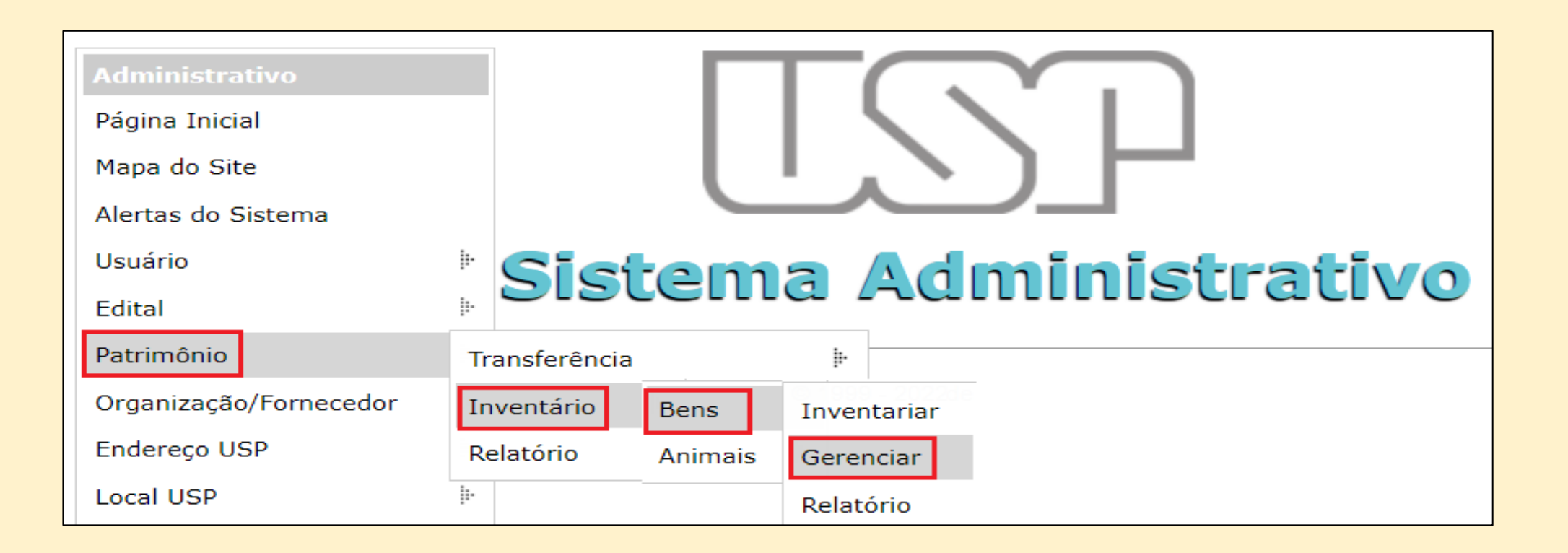

# **RESPONSÁVEIS LOCAIS E COMISSÕES SUBSETORIAIS**

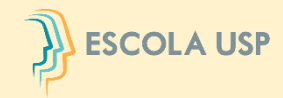

**Justificativa** 

**Data** 

Por

Doc.

SUMIU DURANTE A REFORM/

 $Co$ 

Selecionar o período vigente e a unidade/órgão e, em seguida, clicar em "Listar".

Na hipótese do **Responsável Local ou Comissão Subsetorial** da unidade/órgão não concordar com a

justificativa, selecionar o bem e clicar no botão devolver.

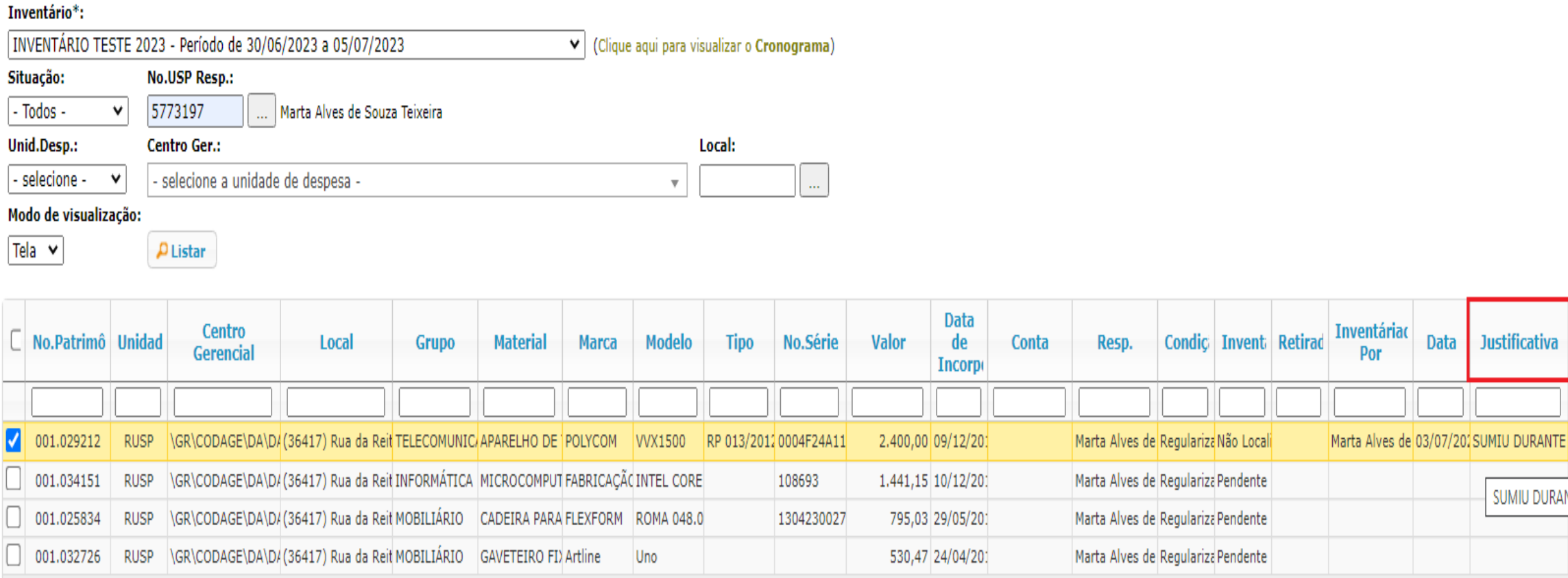

#### **IL ESCOLA USP RESPONSÁVEIS LOCAIS E COMISSÕES SUBSETORIAIS**

Para a **Comissão Subsetorial** visualizar os dados **totalizadores** do inventário, clicar em "Relatório", selecionar o período de inventário e a unidade/órgão e, em seguida, clicar no botão "Listar". **Dados que serão utilizados para elaboração do Relatório Conclusivo.** No caso dos **Responsáveis Locais** selecionar o período de inventário e o Centro Gerencial.

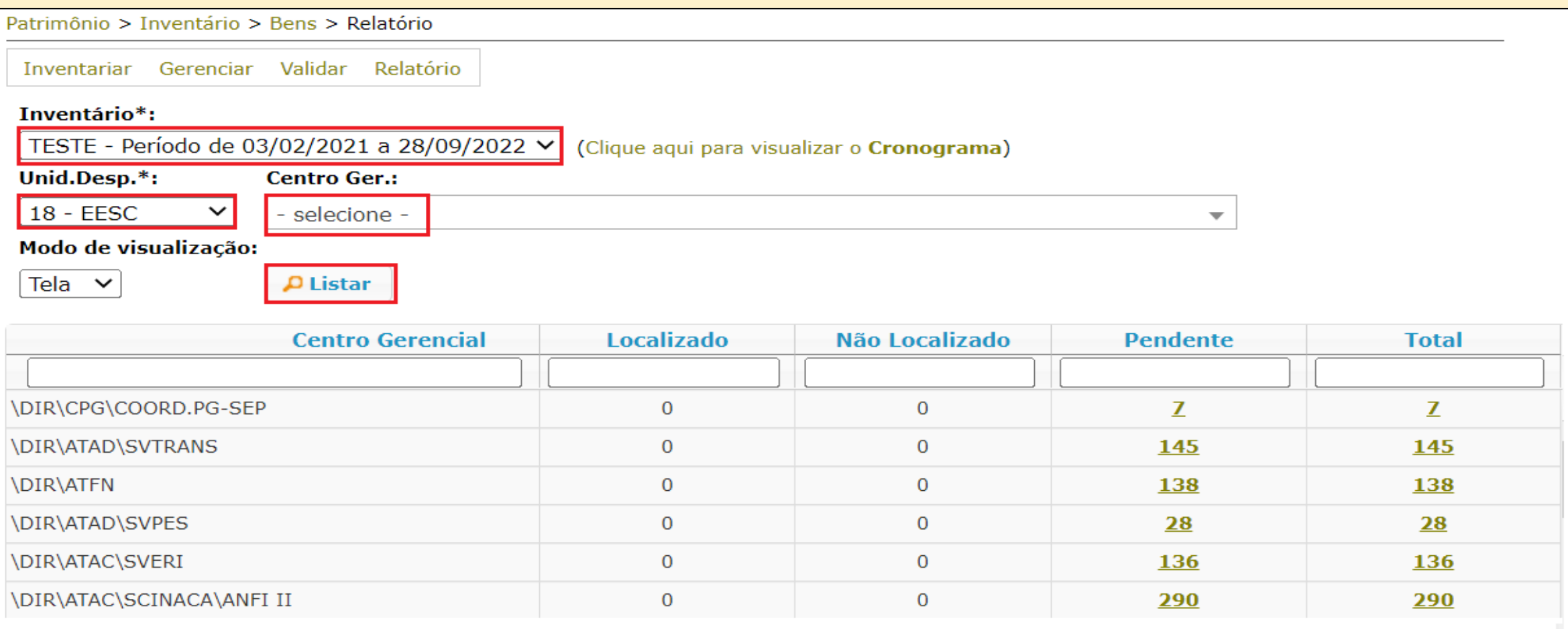

### **COMISSÃO SUBSETORIAL – RELATÓRIO**

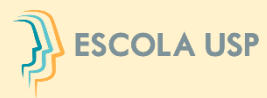

Para a Comissão Subsetorial validar os bens, selecionar o período de inventário e clicar no botão **"Listar".** Em seguida selecionar a unidade/órgão e clicar no botão **"Validar"**

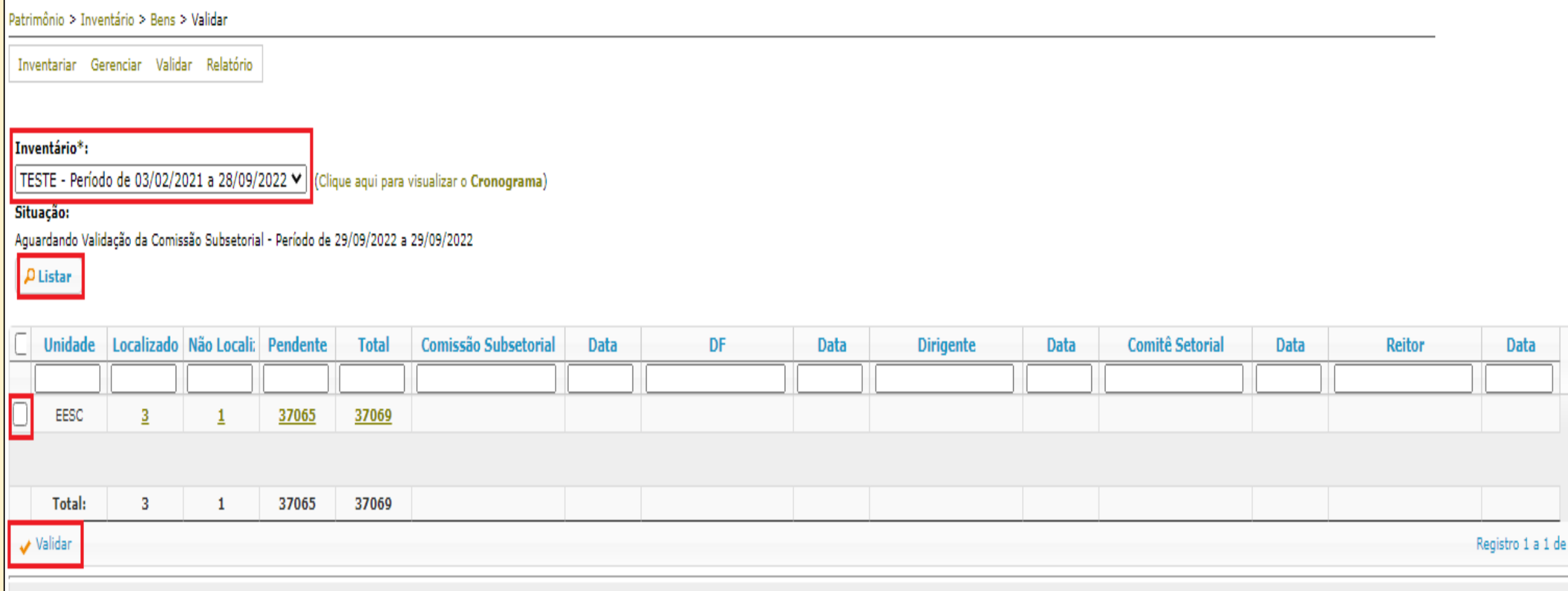

Observação: aplica-se o mesmo procedimento de validação aos perfis sistêmicos Dirigente, DF, Comitê e Reitor nos respectivos períodos determinados no **cronograma.**

# **INÍCIO DO PROCESSO - ESTOQUES**

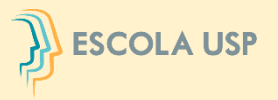

No menu "Almoxarifado>Inventário>Inventariar"

O **Responsável de Almoxarifado** deverá iniciar o procedimento de inventariar os bens.

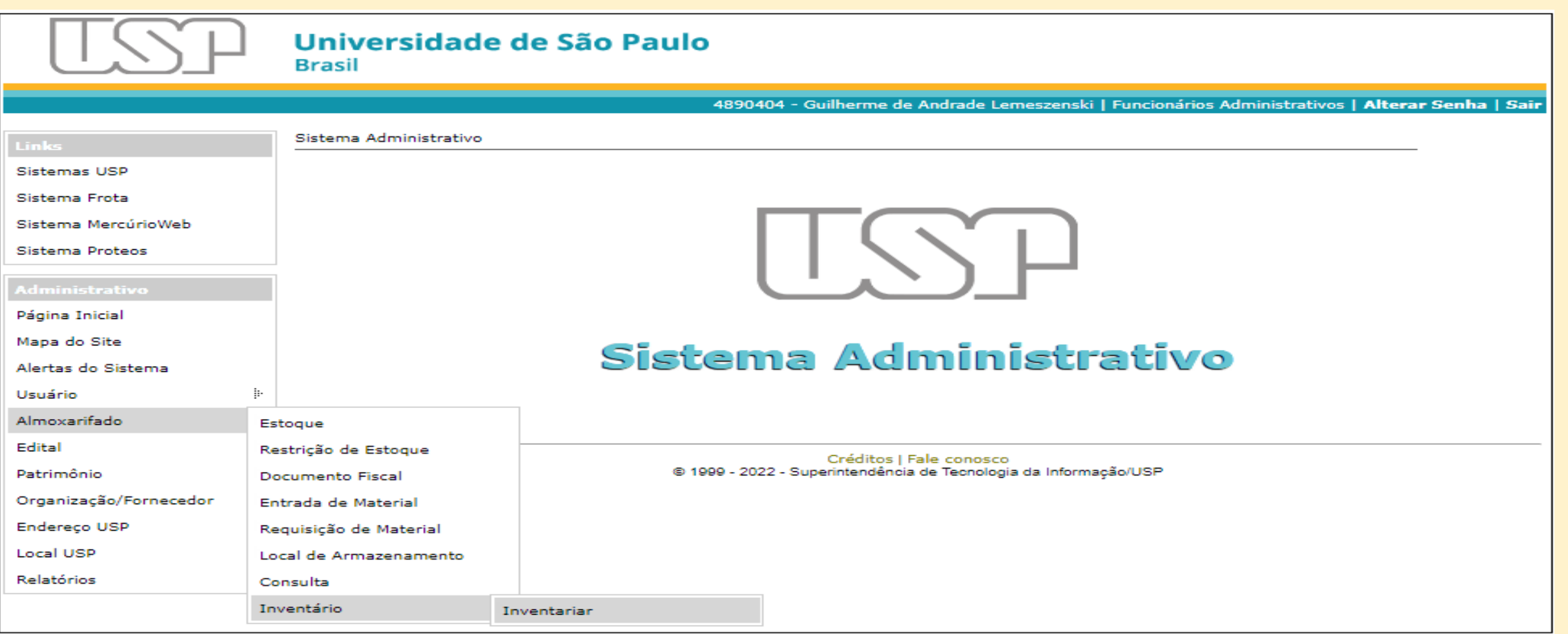

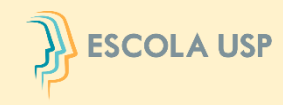

Selecionar a unidade/órgão para inventariar os bens do estoque e em seguida clicar em **"Listar Almoxarifado".**

Este módulo ficará disponível aos **Responsáveis pelo Almoxarifado** somente durante o período

formal de realização do inventário.

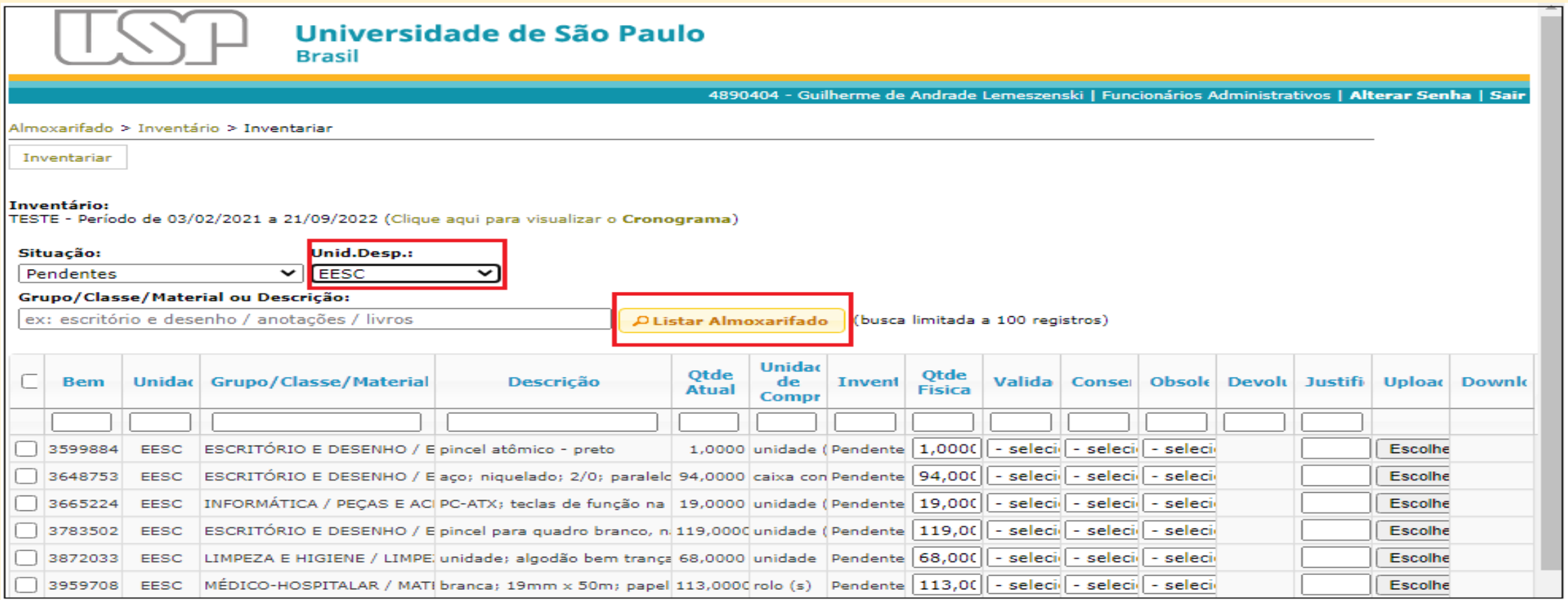

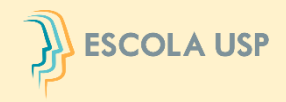

O Sistema apresentará todos os bens na situação pendente. Selecionar os bens já contados no estoque, informar a **"Quantidade Física", "Validade", "Conservação" e "Obsolescência"** e, em seguida, clicar no botão "Salvar".

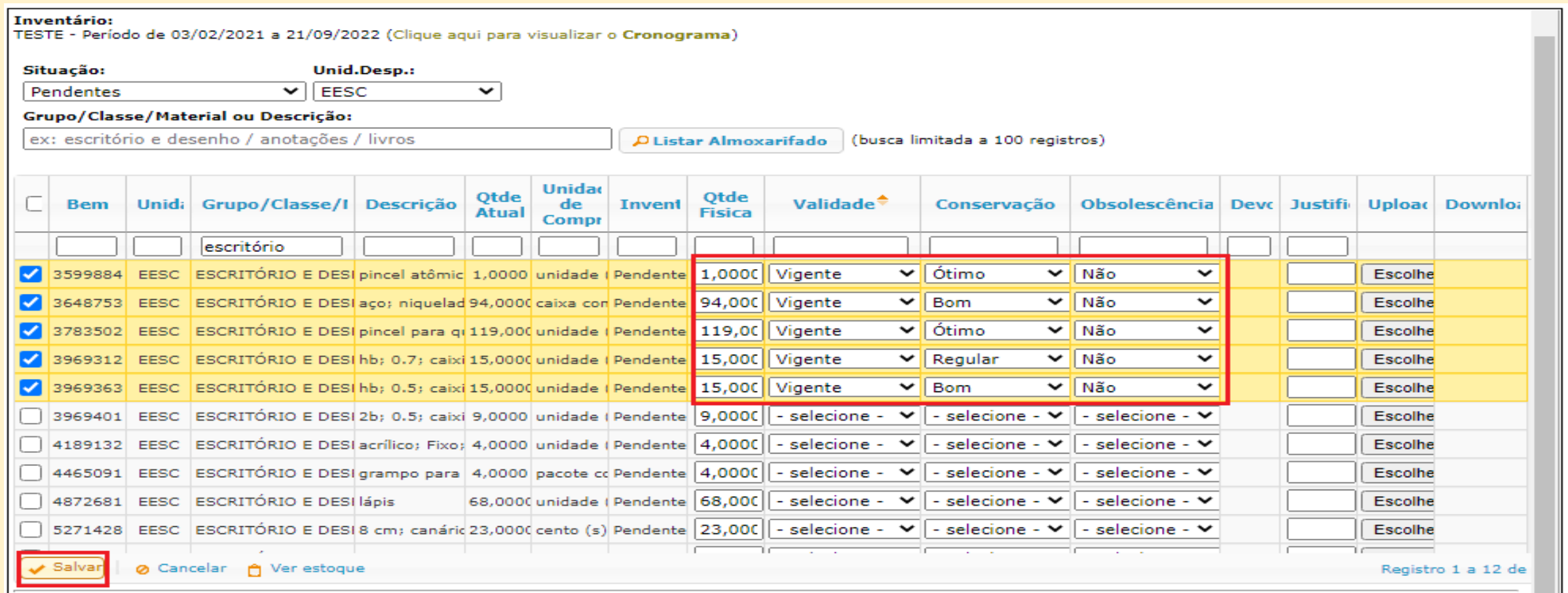

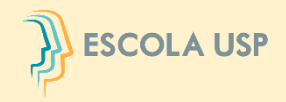

#### O Sistema apresentará um alerta para confirmação. Clicar no botão **"Sim".**

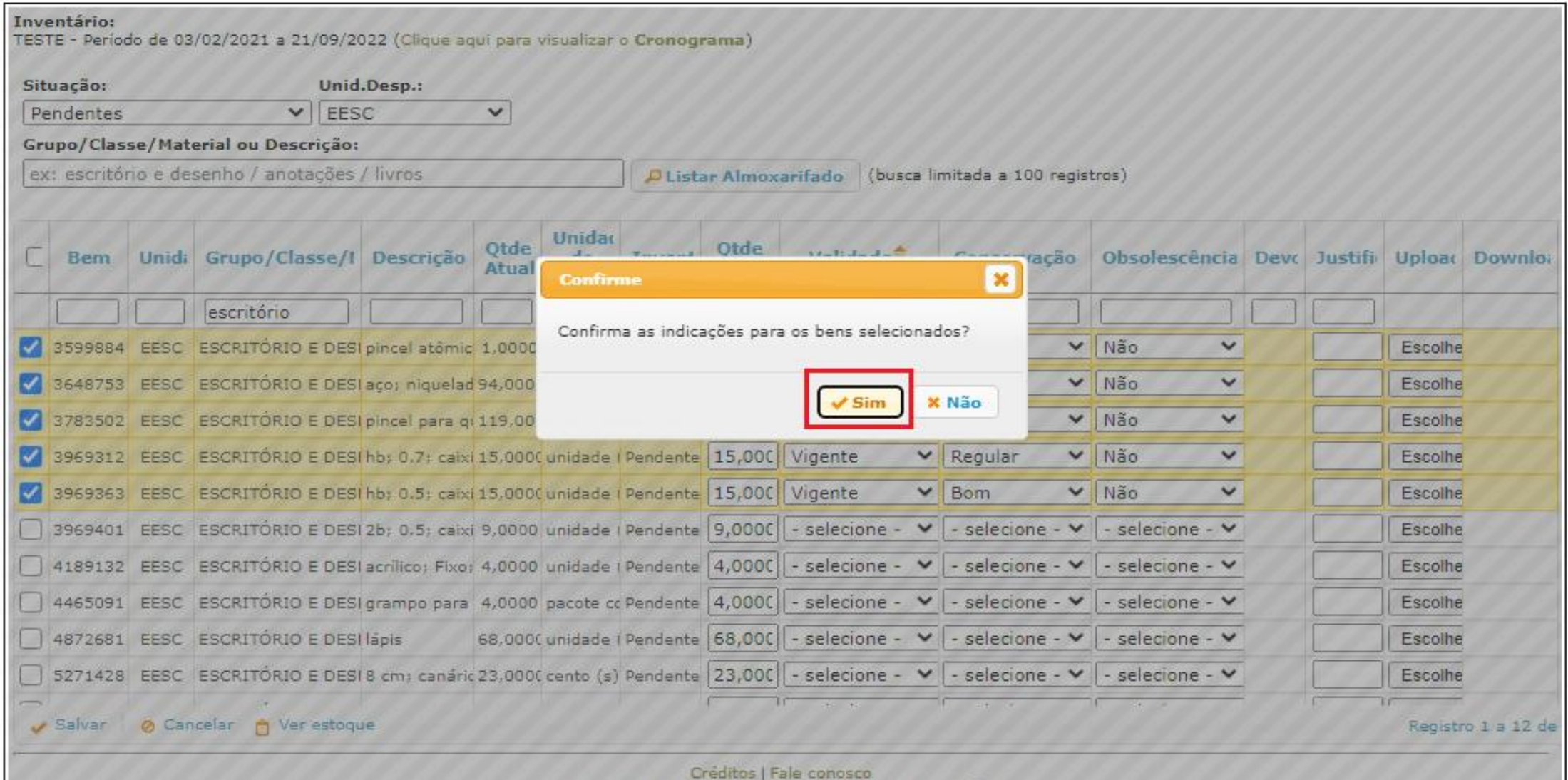

@ 1999 - 2022 - Superintendência de Tecnologia da Informação/USP

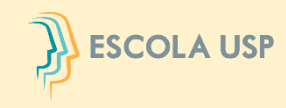

Para os bens com "Quantidade Física" (contagem) diferente da "Quantidade Atual" (sistema), "Validade" vencida, "Conservação" ruim ou péssima e/ou com "Obsolescência" sim, proceder da mesma maneira, porém com a obrigatoriedade de preencher o campo "Justificativa" antes de clicar no botão "Salvar".

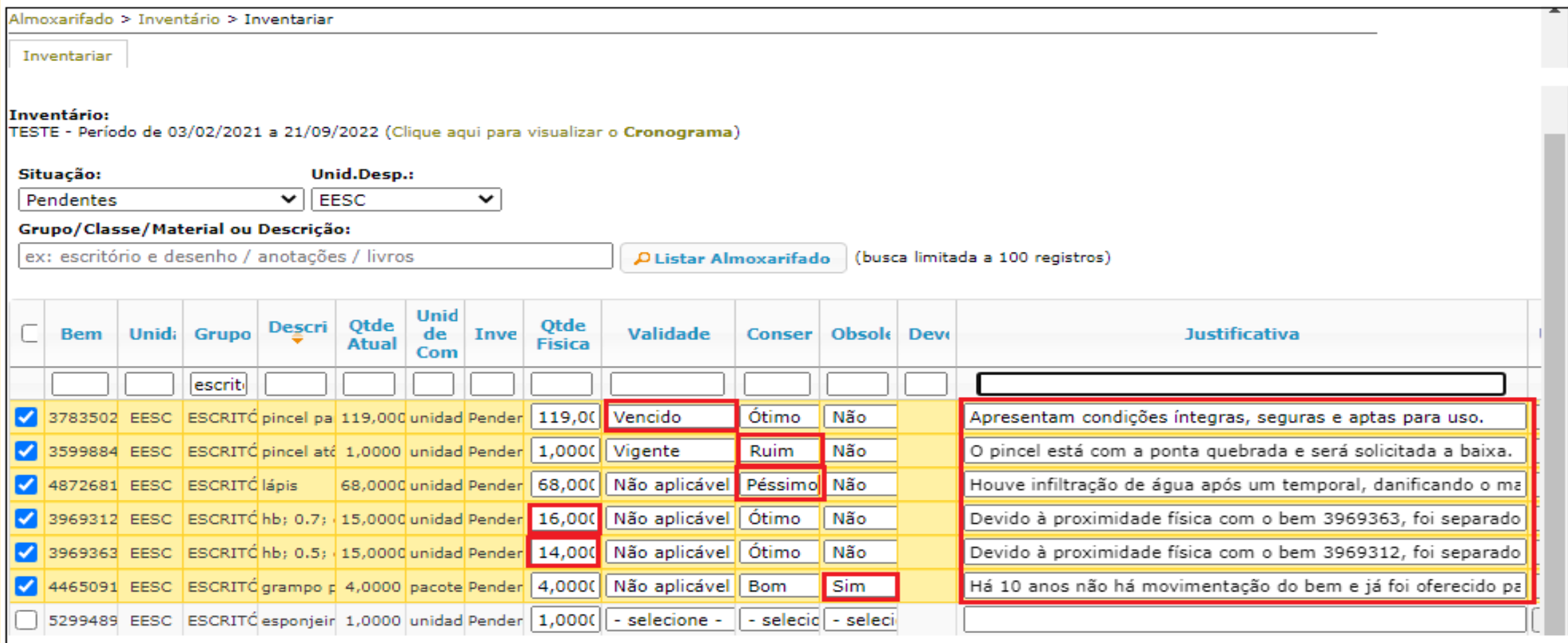

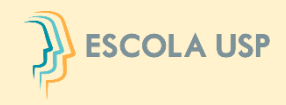

# Poderá ser realizado o **"Upload"** de documento para complementar a **"Justificativa".**

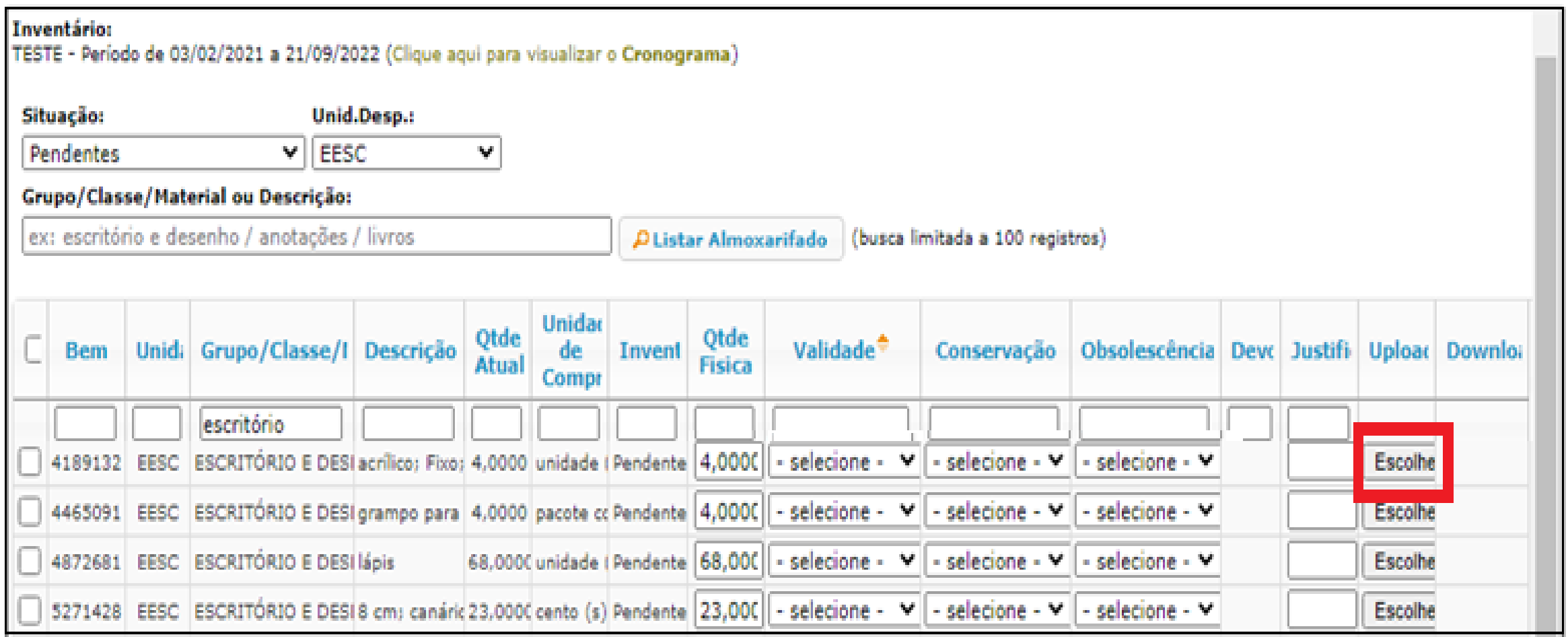

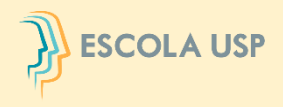

Para consultar o documento, clicar na figura " n " da coluna "Download".

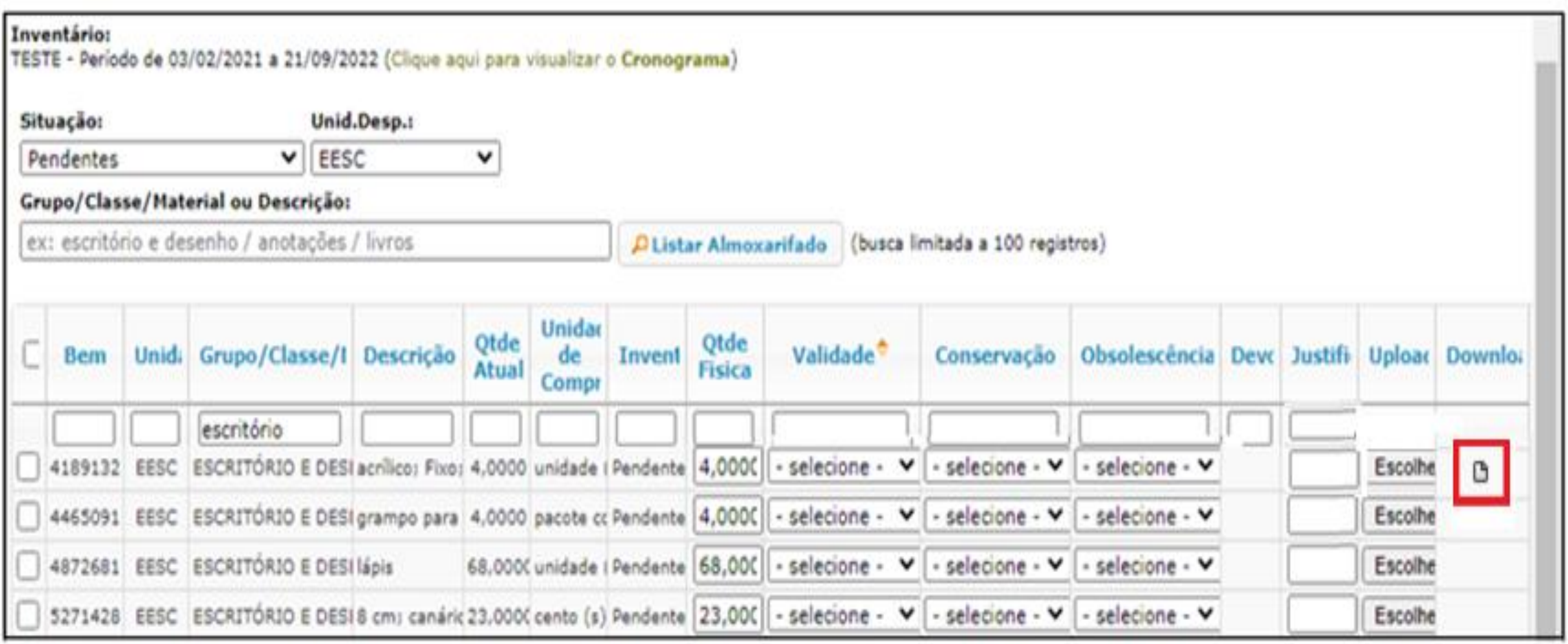

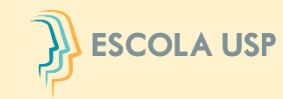

Na hipótese da Comissão Subsetorial da unidade/órgão não concordar com a justificativa, o bem será devolvido para retificação/complementação.

O **Responsável pelo Almoxarifado** deverá clicar no campo **"Sim"** da coluna "Devolução" para ter acesso aos motivos da devolução.

Será necessário preencher novamente todas as informações do bem, inclusive a "Justificativa".

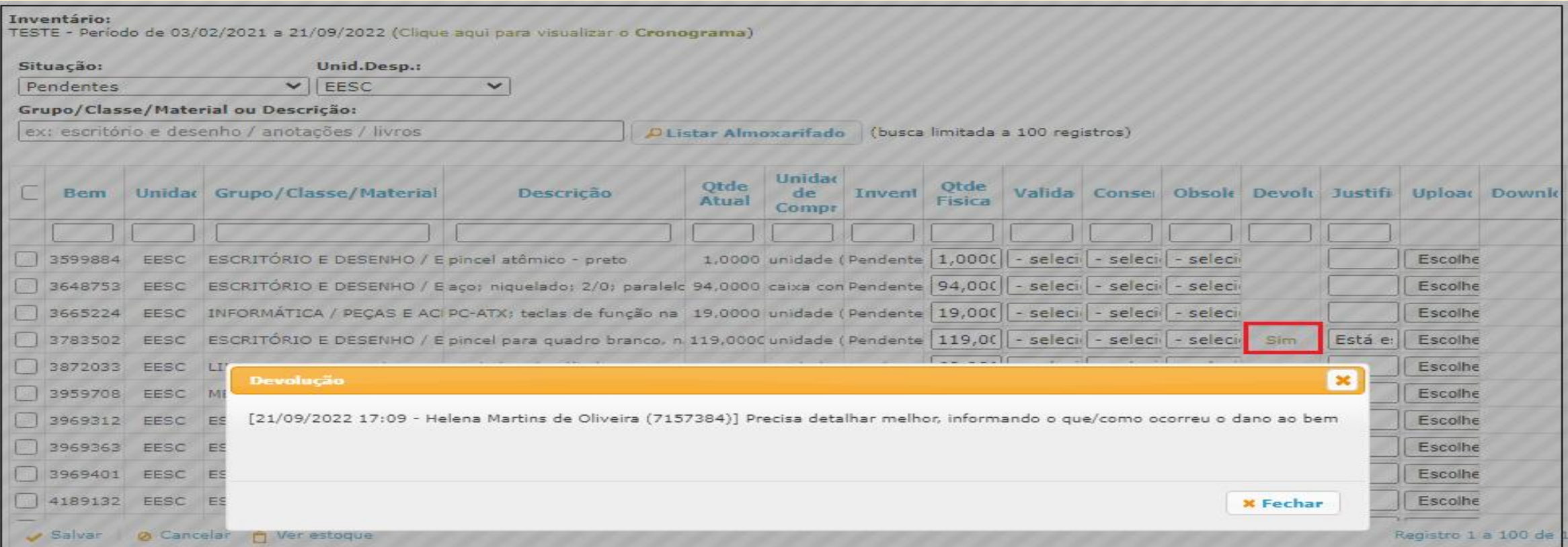

# **OBRIGADA POR ESTARMOS JUNTOS !**

• <https://www.youtube.com/watch?v=kyJhPYvsjSY>

# INVENTÁRIO 2023

# Somos Todos Responsáveis!

**Contato:**

**[comite.inventario@usp.br](mailto:comite.inventario@usp.br)**

**Fale conosco: Comitê Setorial de Inventário**

**[www.usp.br/da,](http://www.usp.br/da) aba "Comitê de inventário"**

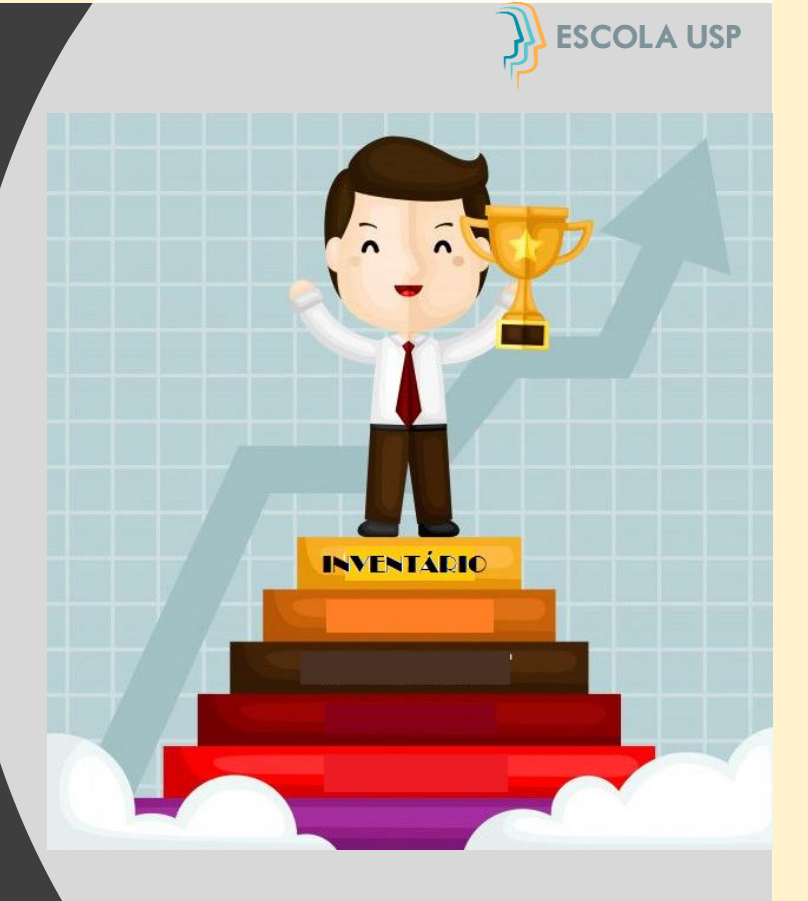